# **Scilab**

### **[uman](https://atoms.scilab.org/toolboxes/uman)**

<span id="page-0-0"></span>Manuel d'Utilisation en mode texte & documentation avancée

(c) Samuel Gougeon

3 / 2023

## **uman 3.2**

- [uman](#page-1-0) Manuel d'utilisation en console, documentation multimodale multilingue avancée
- [uman .. b](#page-12-0) affiche la liste des bugs documentés concernant un motif donné
- [uman .. w](#page-17-0) affiche la page web documentant un item
- $\bullet$  uman ..  $\omega$  Sélectionne des messages des archives des forums Scilab
- [disp\\_usage](#page-23-0)  affiche les syntaxes autorisées pour une fonction donnée
- [Preferences](#page-26-0)  Paramètres de configuration de uman()
- [Aspects internes](#page-32-0)  Aspects techniques internes du fonctionnement de uman()

<span id="page-1-0"></span>[uman](#page-0-0) > uman

# **uman**

Manuel d'utilisation en console, documentation multimodale multilingue avancée

# **Syntaxes**

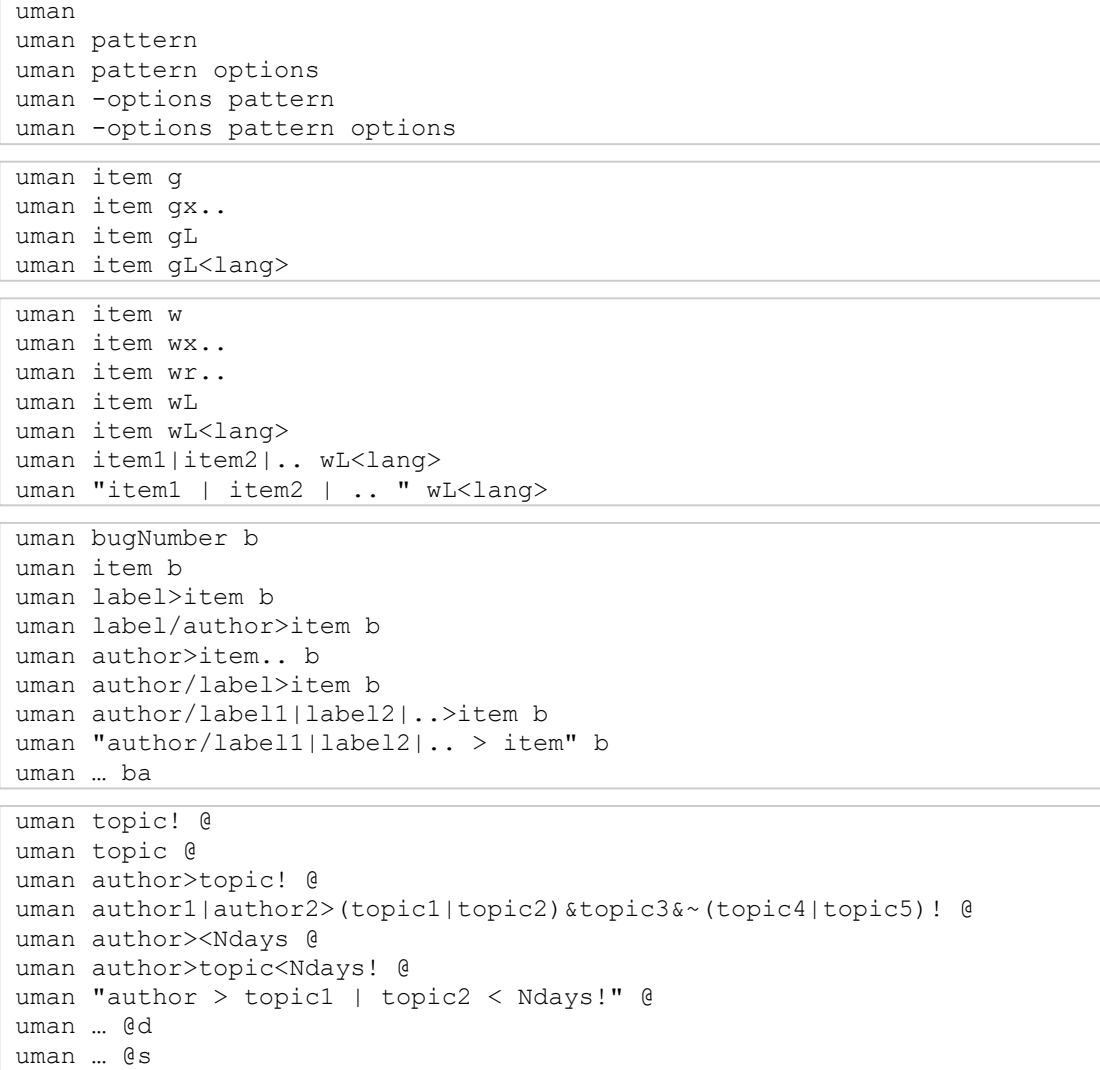

# **Sommaire**

- [Arguments](#page-1-0)
- [Options](#page-1-0)
- [Description](#page-1-0)
	- [Systèmes d'exploitation admis](#page-1-0)
	- [Principales fonctionnalités](#page-1-0)
	- [Raccourcis](#page-1-0)
	- [Ressources et références utilisées](#page-32-0)
	- [Aspects techniques](#page-32-0)
	- [Limitations connues](#page-32-0)
- [Exemples](#page-1-0)
	- [Mode "s" : sommaire](#page-1-0)
	- [Option "u" : liste des usages \(syntaxes\)](#page-1-0)
	- [Mode général](#page-1-0)
	- [Mode "g" : navigateur d'aide](#page-1-0)
	- [Option "x" : priorité aux versions eXternes](#page-1-0)
	- [Commentaires d'en-tête d'une fonction définie par l'utilisateur](#page-1-0)
	- [Usage pour les modules externes.](#page-1-0)
- [Voir aussi](#page-1-0)
	- [Mode "w" web : page d'aide en ligne](#page-17-0)
	- [Mode "@" : requête dans les archives des listes de diffusion](#page-20-0)
	- [Mode "b" : bugs afférents](#page-12-0)
- [Historique des versions](#page-1-0)

# **Arguments**

#### **pattern**

Texte unique: nom d'une fonction, symbole (\$, [, etc ), expression, numéro d'un bug documenté sur bugzilla, terme quelconque... à propos de quoi des informations sont demandées. La requête sera traitée de manière indifférente à la casse typographique si le **pattern** est libellé tout en minuscules. Sinon la différence entre minuscules et majuscules sera prise en compte (hors modes "b" et "@").

Lorsqu'il inclut des espaces, virgules ",", point-virgules ";", deux-points ":", "=", slashs "//", parenthèses, ou des accolades, le **pattern** doit obligatoirement figurer entre guillemets ou entre apostrophes.

#### **options**

Les options décrites ici sont utilisables à l'appel de uman(). Un autre ensemble d'options *de configuration* modifiant le comportement de uman() est disponible en [préférences](#page-26-0).

**options** est un mot sans espace indiquant une ou plusieurs options. Chaque caractère (ordre et min/majuscules indifférents) active une fonctionnalité spécifique. Les options disponibles sont décrites ci-après.

Par défaut, les **options** sont indiquées *après* le **pattern**. Sinon, le mot des **options** doit être préfixé par "-".

Les options

- définies comme celles par défaut via la variable de configuration umanDefaultCallOptions,
- indiquées avant le **pattern** et préfixées avec -, en appelant uman,
- indiquées après le **pattern**, en appelant uman,

se cumulent selon les priorités décroissantes suivantes :

**après le pattern > avant le pattern > préférences configurées > valeurs par défaut implicites.**

### **OÙ le contenu doit être affiché**

Par défaut, la sortie texte est affichée dans la console Scilab. C'est le mode normal d'utilisation de uman. D'autres types d'affichage sont cependant possibles.

#### **Priorités entre les différents modes d'utilisation de uman : b > w, g > (console) > @**

**g :** Navigateur d'aide = interface **G**raphique. En plus de l'affichage de la page d'aide dans la console, uman appelle le navigateur d'aide de Scilab pour la même requête **pattern**.

Si le navigateur *help* n'est pas déjà ouvert, il est appelé dans la langue d'usage de la session, ou celle fixée par l'option complémentaire "L##".

- Si le **pattern** relève d'un module externe installé *mais non chargé en session*, les pages d'aide afférentes ne peuvent pas être affichées dans le navigateur. La page requise est alors affichée dans la console, suivi d'une alerte en pied de page.
- Lorsque les options "g" et "x" (modules eXternes prioritaires) sont utilisées ensemble, la page affichée dans le navigateur est toujours prioritairement celle de la version Scilab du **pattern** (s'il y en a une), non la version externe. Pour plusieurs versions homonymes des pages d'aide, il est en effet impossible de forcer l'affichage de l'une d'entre elles plutôt qu'une autre.
- **w :** Page Web : affiche dans votre navigateur internet la page d'aide internet officielle. Voir [uman .. w](#page-17-0).
- **b** : Web Bugs : affiche dans votre navigateur internet une page web listant les bugs documentés concernant le **pattern** donné. Voir [uman .. b](#page-12-0).

Cet usage de uman() dispose de l'option *Liste uniquement les bugs non résolus* réglable dans les préférences de l'utilisateur. L'option d'appel ba permet de contourner ponctuellement ce paramètre lors de l'appel.

- **@ :** Listes de messagerie @listes.scilab.org (archives internet) : le **pattern** permet de réaliser des recherches par sujets, auteurs, et âge maximal des messages archivés. Aucune des autres options n'est utilisable en mode " $@$ ". Voir uman ..  $@$ .
- **j : J**ournaliser : autorise l'enregistrement dans tous les journaux actuellement ouverts (s'il y en a) tous les affichages en console produits par uman.

Par défaut, tous les journaux ouverts sont suspendus puis réactivés par uman avant et après tout affichage en console, afin de ne pas être alimentés. Si aucun journal n'est préalablement actif, cette option n'en ouvre pas et aucune journalisation n'est déclenchée.

### **QUEL CONTENU doit être affiché**

Par défaut, la page d'aide correspondant à la requête est affichée, et l'affichage est restreint aux sections minimales suivantes pour l'item :

- Chemin de l'item dans l'arborescence de l'aide
- Désignation réelle de la page (après possible redirection), et description courte
- Liste des syntaxes admises
- Références connexes *Voir aussi*.

Les informations d'autres sections peuvent être affichées en options à la demande (voir cidessous).

Les options de contenus sont classées selon les priorités suivantes : **u > s > a > p,d,e,h**

- **u : u**sages : affiche uniquement la liste des syntaxes admises, précédée du chemin dans l'aide. Cette option a la priorité la plus forte pour les contenus : elles ignore toutes les autres options de contenus, mais est ignorée en mode b, w ou g.
- **s :** affiche le **s**ommaire de la **s**ection de l'aide documentant le **pattern** choisi, au lieu de sa page d'aide.

Q Cette option fonctionne aussi avec l'option "g", pour afficher un sommaire dans le navigateur d'aide. En revanche, elle est ignorée en mode web "w".

- **a : A**ll : affiche **toutes** les sections de la page d'aide. Equivaut à utiliser "pdeh".
- **p : P**aramètres : affiche la section *Arguments*.

Lorsqu'une page n'a pas de section *Arguments* | *Parameters*, sa section *Description* est toujours affichée à la place.

- **d : D**escription : affiche les sections *Description, Bibliographie, Références, Auteurs*, ainsi que toutes les autres sections de type non identifié.
- **e : E**xemples : affiche les sections d'exemples

Les exemples inclus dans des sections d'un autre type sont affichés au sein et avec celles-ci. L'option "e" n'a aucun effet sur leur affichage.

**h : H**istorique du **pattern**.

### **COMMENT la requête doit être traitée**

- **c :** Clear : effacer la console avant d'y afficher la page.
- **L## : L**angue d'usage : visualiser la version de la page dans la langue ##, où ## est un des codes linguistiques en  $|$  fr  $|$  ja  $|$  pt  $|$  ru. D'autres codes tels que de  $|$  zh  $|$ fa sont admis, sous réserve que de la documentation dans ces langues soit disponible (la documentation de certains modules externes est traduite dans ces langues). Sans l'option L##, la langue d'usage de la session est utilisée.

Si L est indiquée en dernière option et sans code ##, ou si le code donné n'est pas reconnu, la version de référence en anglais est considérée.

Depuis uman 2.0, les corpus partiels / sous-ensembles de pages d'aide traduits hors des langues en,fr,ja,pt,ru sont admis et peuvent être exploités. Il suffit de déposer le fichier .jar correspondant sur l'ordinateur, comme pour un module standard. uman y cherchera et extraira les pages dés que l'item désigné dans le pattern est disponible dans la langue. Sinon, comme d'habitude, uman retourne la version par défaut, en anglais.

- **x :** Priorité aux modules et références e**X**ternes. Cette option est utilisable de deux manières :
	- Lorsque deux fonctions homonymes sont proposées d'une part dans Scilab  $\bullet$ et d'autre part dans un module ou une autre ressource externe (ATOMS, autres modules, fichier distribué dans FileExchange, function locale définie par l'utilisateur), par défaut uman cible et affiche la version Scilab. L'option "x" permet au contraire de cibler prioritairement la version externe.
	- L'option "x" permet également de traiter les "faux-amis" : lorsque le **pattern** désigne sous le même nom deux fonctionnalités distinctes d'une part dans Scilab et d'autre part dans un autre langage de programmation scientifique (Octave, etc), par défaut l'acception propre à Scilab est considérée. Pour cibler l'acception externe, l'option "x" sera utilisée. uman redirigera alors automatiquement la requête initiale vers la page Scilab de la fonctionnalité *equivalente*.

Exemples de termes faux-amis : end, load, home, null, range, type, etc. Ainsi, uman null affichera la page Scilab de la fonction *null()*, tandis que uman null x affichera la page Scilab de la fonction *kernel()*, équivalente à la fonction *null()* du langage Octave.

**r : R**afraichit / **R**echarge le registre de tous les modules externes installés, et supprime toutes les pages précédemment extraites des modules externes et mises en cache.

Pour les modules gérés avec le système ATOMS : uman() met automatiquement à iour son registre de ressources après chaque installation ou désinstallation d'un module. L'usage de l'option "r" ne fait rien de plus et est donc inutile.

L'option "r" sera utilisée une fois

- pour tout utilisateur, après toute modification de la liste des *Chemins des modules externes hors de ~/contrib* disponible en Préférences de uman, ou
- pour les rédacteurs de pages d'aide : après compilation d'une nouvelle version de pages à afficher avec uman.

# **Description**

uman.. est une fonction avancée compacte et paramétrable permettant d'accéder depuis la console et de manière **u**nifiée à diverses ressources documentaires, en premier lieu aux pages du **man**uel d'**u**tilisation de Scilab. Les pages de Scilab (fonctions actuelles ou anciennes fonctions supprimées), des modules ATOMS, d'autres modules externes, des ressources documentées sur le FileExchange Scilab ou externes, la documentation des fonctions locales en commentaires d'en-tête, les archives des listes de messagerie officielles, les registres des rapports de bugs.. sont notamment couverts. L'affichage peut à la demande être réalisé directement dans la console, ou dans votre navigateur internet, ou dans le navigateur d'aide de Scilab, dans la langue choisie.

Pour plus de 220 termes externes (issus d'autres langages scientifiques), uman redirige automatiquement la requête vers la référence Scilab équivalente ou la plus appropriée.

### **Systèmes d'exploitation**

uman peut être utilisée sous Windows, Linux et Mac OS, avec Scilab 5.5 et Scilab 6.

### **Principales fonctionnalités**

- 1. "uman" permet facilement de trouver, extraire, et afficher des informations issues
	- des pages d'aide incluses dans Scilab,
	- des pages d'aide des modules ATOMS installés,
	- des commentaires d'en-tête des fonctions locales définies par l'utilisateur,
	- des pages d'aide d'autres modules externes, conditionnées en archive .jar de manière standard,
	- des pages d'aide des anciennes fonctions supprimées de Scilab,
	- des pages et du moteur de recherche de l'aide en ligne officielle,
	- des pages web des modules ATOMS (220 entrées) et des commentaires associés,
	- des forges publiques Scilab en ligne,
	- des pages du FileExchange Scilab (60 entrées),
	- du registre des bugs de Scilab sur bugzilla.scilab.org,
	- des archives en ligne des listes de diffusion officielles de Scilab,
	- et d'autres sites web externes présentant des ressources en code Scilab.

Pourquoi se demander où l'information requise se trouve ? uman la recherche parmi de nombreuses ressources dispersées, et l'affiche pour vous : dans la console, dans le navigateur d'aide, ou dans votre navigateur internet : à vous de choisir.

2. Le comportement par défaut de  $_{\text{uman}}$  ne vous convient pas ? De nombreux paramètres de configuration peuvent être réglés via l'interface des préférences. Par ailleurs, toutes les

options d'appel de uman restent à tout moment utilisables pour s'adapter à vos besoins documentaires ponctuels.

- 3. Seule une partie de la page d'aide vous intéresse ? Les syntaxes admises, les paramètres décrits, la description des usages, les exemples, l'historique, les fonctions dans le même chapitre, etc ? uman vous permet d'afficher uniquement la ou les parties souhaitées.. Si toute la page d'aide vous intéresse réellement, l'option "a" l'affichera en entier.
- 4. Vous êtes habitué-e au langage Octave ? Indiquez le terme Octave que vous avez à l'esprit : plus de 220 redirections vous mèneront directement à la page Scilab équivalente ou la plus proche. D'autres racourcis pratiques sont également définis pour tous les utilisateurs.
- 5. Indiquez juste en option le code en  $|$  de  $|$  fr  $|$  ja  $|$  pt  $|$  ru  $|$  zh de la langue souhaitée, et la version correspondante de la page demandée s'affiche en console ou en ligne. Inutile de changer la langue de la session. Vous avez un doute sur la version traduite d'une page ? Consulter la version de référence en anglais est immédiat.
- 6. Votre requête concerne une ancienne fonctionnalité retirée de Scilab ? uman l'identifiera, et pourra afficher l'ancienne page, en ligne, ou dans la console ou le navigateur d'aide (si le module complémentaire https://atoms.scilab.org/toolboxes/removed rassemblant les pages des anciennes fonctionnalités est installé).
- 7. Vous pensez faire face à un bug dans Scilab ou dans un module ATOMS ? Utilisez l'option "b" de uman pour afficher en ligne la liste des bugs documentés concernant votre requête. Pour Scilab, la requête peut facilement être filtrée (nom du rapporteur ou d'un commentateur, catégorie, période). Les commentaires relatifs aux modules externes ATOMS sont aussi directement accessibles.
- 8. Inutile de charger les modules externes en session pour en consulter la documentation avec uman. Même les pages des modules qui ne fonctionnent pas avec votre ordinateur peuvent ainsi être affichées en console.
- 9. Vous souhaitez sonder les archives des listes de diffusion à propos d'un item, d'un auteur de messages, d'une période donnée ? uman le fait aisément pour vous depuis la console.

#### **Raccourcis**

Les termes suivants (en minuscules) ne sont pas des fonctions Scilab, mais sont définis pour uman afin de cibler certains contenus importants de manière directe :

- **apifun :** Liste des fonctions du module externe *apifun* (s'il est installé).
- **colors :** Fonctions de gestion des couleurs
	- **files :** Principale liste des fonctions de gestion des fichiers
	- **gui :** Graphical User Interfaces : interfaces interactives. Composants graphiques interactifs (menus, uicontrols)
	- **hdf5 :** Liste des fonctionnalités HDF5 (fichiers et format)
- **history :** Fonctionnalités d'historisation des commandes Scilab
	- **ipcv :** Fonctions du module externe de traitement d'images *IPCV* (s'il est installé).
	- **keys :** Liste des raccourcis clavier de Scilab
- **metanet :** Fonctions du module externe *Metanet* (s'il est installé)
- **plotting :** Liste des fonctions graphiques
- **signal :** Fonctions de traitement du signal (liste principale)
	- **stats :** Fonctions statistiques (liste principale)
- **trigo :** Fonctions trigonométriques normales et hyperboliques, directes et inverses
- **variables :** Sommaire de la section Scilab => Variables
- **windows :** Fonctions Scilab spécifiques à MS Windows
	- **xml :** Fonctions de traitement des fichiers et contenus XML

# **Exemples**

#### **Option "s"** : sommaire de la section

```
uman complex s // dans la langue de la session
uman complex slru // en russe
uman complex sglru // dans le navigateur, en russe
--> uman complex s
==================================================================================
Scilab > Elementary Functions > Complex numbers
  * complex — Build an array of complex numbers from their parts
 * conj - Complex conjugate<br>* imag - imaginary part of
           - imaginary part of complex numbers, polynomials, or rationals
  * imult — multiplication by i the imaginary unitary
  * isreal — check if a variable is stored as a complex matrix
  * real — real part of complex numbers, polynomials, or rationals
--> uman complex slru
==================================================================================
Scilab > Основные функции > Комплексные числа
  * complex — Построение массива комплексных чисел по их частям
 * conj – сопряжение
 * imag - мнимая часть
  * imult — умножение на мнимую единицу i
 * isreal — проверка, имеет ли переменная вещественные или комплексные элементы<br>* real — реальная часть
            - реальная часть
Help Browser
                                                                                                   \Box\timesFile Tools Language Online Issues ?
         르 르
 4. P
       \mathbf{Q}<< Побитовые операции
                                                            Основные функции
                                                                                   Дискретная математика >>
Cправка Scilab
                        \simScilab Home
                             Справка Scilab >> Основные функции > Комплексные числа
E Scilab
- Прифференциальное счислен<br>|- Прифференциальное счислен<br>|- Просновные функции
  — Побитовые операции<br>— Комплексные числа
                             Комплексные числа
       - <del>●</del> complex
                                  • complex - Построение массива комплексных чисел по их частям
      -\bullet coni
                                  coni - сопряжение
      \blacksquare \blacksquare imag
                                  · imag - мнимая часть
      — ⊕ imult
                                  · imult - умножение на мнимую единицу і
      - isreal
                                  • isreal — проверка, имеет ли переменная вещественные или комплексные элементы
      Lue real
                                  • real - реальная часть
   亩.
       Дискретная математика
   ÷
       Элементарные матрицы
```
**Option "u"** : affiche uniquement les usages (syntaxes)

```
uman ndgrid u
--> uman ndgrid u
Scilab > Fonctions Elémentaires > Matrice - génération > ndgrid
...............................................................
USAGES
             [X, Y] = ndgrid(X)[X, Y] = ndgrid(x, y)[X, Y, Z] = \text{ndgrid}(X, Y, Z)[X, Y, Z, T] = \text{ndgrid}(X, Y, Z, t)[X1, X2, ..., Xm] = ndgrid(X1, X2, ..., xm)
```
#### **Mode normal en console :**

*// SVP sélectionner chaque ligne une à une, l'exécuter (CTRL+E), et voir le résultat en console* uman eye p *// Section "Paramètres" (Arguments) affichée* uman eye d *// Section "Description" affichée* uman eye e *// Section "Exemples" affichée* uman linspace h *// Section "Historique" affichée* uman eye ph *// Sections "Paramètres" et "Historique" affichées* uman eye a *// Page entière affichée* uman ones d *// "d" affiche aussi toute autre section (ici "Remarques").* uman .\* cpd *// Les opérateurs et les symboles sont admis. // "c" = console effacée avant l'affichage.* uman \$ cde *// Autre symbole. Description et Exemples inclus, après clc()* uman linespec a *// tout en minuscules => casse typographique indifférente => "LineSpec" trouvé* uman type a *// Les 2 pages "type" ou "Type" existent. Page "type" choisie* uman Type a *// Affiche la page "Type" , <> "type"* uman typE a *// L'item "typE" n'existe pas => "Aucune page trouvée pour 'typE'"* uman linspace Lruph *// version russe de la page entière 'linspace' (Paramètres et Historique)* uman linspace hpL *// version de référence en anglais (toujours Paramètres et Historique) // ("L" au lieu de "l" (~ "1" = one), mais "l" est OK).* uman uint16 ce *// Cette page présente plusieurs fonctions (int8, int16, etc) // Elle est correctement ciblée et traitée. // Les listes imbriquées de termes, à puces, ou numérotées sont bien affichées :* uman brackets cd *// Réduisons la largeur de la console. Puis relançons* uman brackets cd *// Les lignes sont bien césurées (mais jamais les lignes de code) // Les tableaux simples avec ou sans bordures sont correctement affichés :* uman plotsparse c *// 2 tableaux sans bordures* uman atomsSetConfig ac *// tableaux avec bordures. Les lignes longues sont césurées // Redirections internes vers des pages ou le sommaire du chapitre :* uman keys *// raccourcis clavier => redirection vers la page "console"* // Sommaire des principales fonctions de gestion des fichiers *// D'autres raccourcis sont proposés. Essayer "stats"*

#### **Option "x"** : priorité aux références eXternes

```
// Equivalences Scilab d'items externes non reconnus en Scilab
uman polyval d // polyval() n'existe pas en Scilab mais est la fonction Octave
                 // correspondant à horner() => la page Scilab horner() est affichée
// Equivalences Scilab de termes faux-amis
uman end a // la page Scilab "end" est affichée = controls (if | for | while..
end)
uman end ax // "x" reconnait en priorité les acceptions externes.
                 // En langage Octave, "end" désigne le "numéro du dernier
élément",
                 // => la page Scilab "$" est maintenant affichée.
uman flipdim x // Aucune version externe trouvée => celle de Scilab est affichée
--> uman end u
Scilab > Structure de contrôle > end
```

```
....................................
--> uman end ux
Scilab > Mots clés Scilab > dollar
..................................
```
**Option "g" (GUI)**: appeler le navigateur d'aide avec uman() et ses options

```
uman strstr deg // Dans le navigateur, les options "de" sont ignorées.
uman cholesky g // = "help cholesky".
                 // Aucune page dédiée => Liste les pages contenant "cholesky"
uman who gs // Affiche le sommaire de la section de "who"
// Pour changer la langue du navigateur, il doit être préalablement fermé. Puis :
uman who gslru
```
**Avec une fonction utilisateur définie localement** :

```
function r=test(p, q)
    //
    // CALLING SEQUENCES
    // r = test(p)
    // r = test(p, q)
   //
    // PARAMETERS
    // p: 1st param (describe it here)
    // q: optional 2nd param (describe it here)
    // r: result (describe it here)
    //
    // DESCRIPTION
    // This function and its comments must be executed. It is designed to
    // illustrate uman's acting as head_comments().
    //
    // Go on with other help sections. The block of comments must be continuous.
    r = p*q.^2
    // Fin de la fonction
endfunction
uman test // affiche le 1er bloc continu de commentaires en en-tête dans test()
--> uman test
function [r] = \text{test}(p, q) CALLING SEQUENCES
r = \text{test}(p)r = \text{test}(p, q) PARAMETERS
 p: 1st param (describe it here)
 q: optional 2nd param (describe it here)
 r: result (describe it here)
  DESCRIPTION
  This function and its comments must be executed. It is designed to
 illustrate uman's acting as head comments().
 Go on with other help sections. The block of comments must be continuous.
```
#### **Avec un module ATOMS installé** :

```
uman atoms d // Liste des fonctions du gestionnaire ATOMS
yn = atomsIsInstalled("serial");
atomsInstall serial ; // Installons le module externe 'serial'
atomsIsLoaded serial // => %F
uman openserial ca
uman openserial s // Sommaire du module 'serial'
uman openserial ag // Le navigateur d'aide appelé par l'option "g" n'affiche
rien,
                      // car "serial" est INSTALLÉ mais n'est pas CHARGÉ.
                      // À la place, la page est affichée dans la console.
if ~yn, atomsRemove("serial"), end // (ménage après ces exemples)
```
### **Voir aussi**

- [Configuration](#page-26-0)  Paramètres de configuration de uman()
- [disp\\_usage](#page-23-0) affiche les syntaxes autorisées pour une fonction donnée
- [uman .. w](#page-17-0)  affiche la page web documentant un item
- [uman .. b](#page-12-0)  affiche la liste des bugs documentés concernant un motif donné
- $\bullet$  uman ..  $\omega$  Sélectionne des messages des archives des forums Scilab
- [help](scilab://help)
- [apropos](scilab://apropos)
- head comments
- [module ATOMS "removed" : pages des fonctions supprimées](https://atoms.scilab.org/toolboxes/removed)
- [https://help.scilab.org](https://help.scilab.org/)
- <https://gitlab.com/scilab/scilab/-/issues>
- [Archives des forums de messagerie](https://lists.scilab.org/mailman/listinfo)
- [Forges Gitlab](https://gitlab.com/esi-group/scilab/forge)

### **Auteur**

Samuel GOUGEON

**Version Description**

## **Historique**

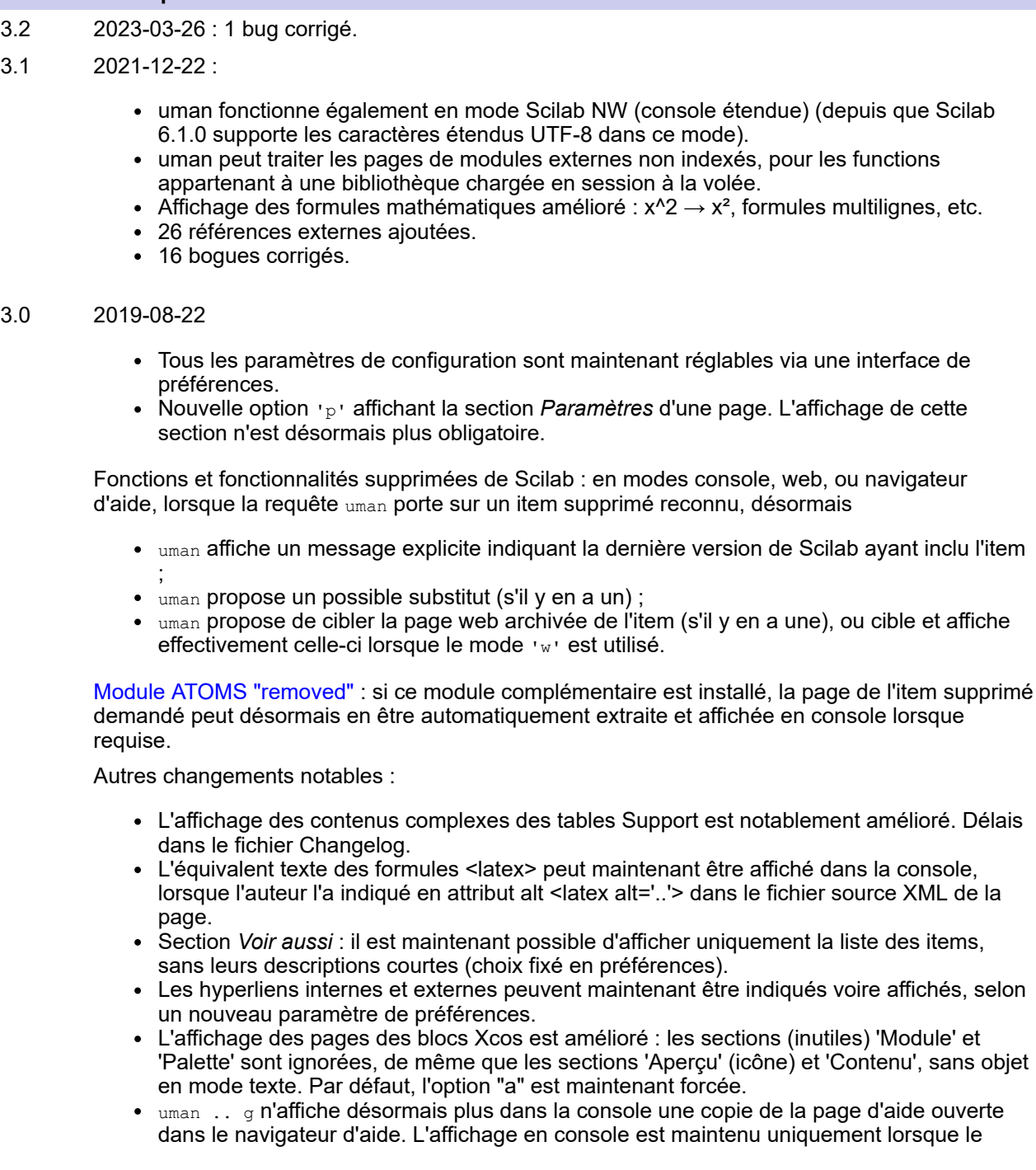

contenu ne peut pas être affiché dans le navigateur (fonction d'un module externe non chargé, fonction définie localement, ...).

19 bugs corrigés.  $\bullet$ 

#### 2.1 2016-10-30

- 14 bugs corrigés.
- Le bloc des syntaxes est désormais aligné. Nouvelle variable de configuration "umanAlignSyntaxes".
- Pour toute page sans section "Paramètres", la partie "Description" est désormais toujours affichée.
- Pages d'aide traduites en français.
- 2.0 2016-04-06 : Version majeure. uman reformulée. Nombreuses nouvelles fonctionnalités, améliorations, et bugs corrigés. uman est maintenant utilisable avec Scilab 6.
- 1.4 2015-07-31 : Première version binaire pour Scilab 6. 3 bugs corrigés.
- 1.3 2015-07-12 : 20 bugs corrigés. Voir les détails dans changelog.txt
- 1.2 2015-06-06 : près de 40 améliorations et bugs corrigés.
- 1.1 2015-04-02 : version technique intermédiaire créée par l'administrateur ATOMS (après correction de bugs ATOMS)
- 1.0 2015-03-22 : Première version publiée

<span id="page-12-0"></span>[uman](#page-0-0) > uman .. b

# **uman .. b**

affiche la liste des bugs documentés concernant un motif donné

### **Syntaxes**

```
uman bugNumber b
uman item b
uman author>item b
uman label>item.. b
uman label1|label2|..>item b
uman author/label>item b
uman label/author>item b
uman "label1|label2|.. / author> item" b
uman … ba
```
### **Arguments**

#### **b | xb | ba**

b est l'option commutant uman en mode *"Lister les bugs"*.

L'option  $\mu_{\text{man}}$  x donnant la priorité aux fonctionnalités externes (par exemple celles fournies dans les modules ATOMS sous un nom déjà utilisé dans Scilab) peut être prise en compte si un item unique est indiqué. Sinon, elle est ignorée.

uman … ba ou uman … ab force l'affichage de Tous (All) les rapports de Bug concernant la requête, même si l'option *Lister seulement les bugs non résolus* est activée dans les préférences de l'utilisateur.

#### **bugNumber**

Nombre entier > 76 (entré comme texte) : n° du rapport de bug ciblé sur le registre des bugs Scilab (bugzilla).

Quelques centaines de rapports de bug antérieurs à 2022-09-07 et à propos des sites web Scilab (portail Scilab, bugzilla, listes de messagerie, forges, pages d'aide, wiki, portails ATOMS et FileExchange) ont été supprimés en 2022-10. Cibler les numéros correspondants (tous < 16895) affichera une page d'erreur.

#### **item**

Terme ou expression littérale, indifféremment en minuscules ou majuscules, à rechercher dans le titre des rapports de bugs. Tous les rapports dont le titre contient à la fois TOUS les mots identifiables dans **item** sont sélectionnés.

Ni l'opérateur d'exclusion  $\sim$  (NOT) ni la conjonction  $\mid$  (OR) ne sont applicables / utilisables dans l'expression.

#### **author**

Id/nom (indifféremment en minuscules/majuscules) de l'auteur des rapports de bug recherchés. Ce critère est utilisable uniquement pour les ressources sur https://gitlab.com/scilab (Scilab et forges externes associées).

La recherche selon l'**author** d'anciens rapports de bug ≤ #16894 publiés dans Bugzilla est possible en utilisant le **label** spécial bugzilla (ou bz en bref). L'**item** est alors toujours recherché dans le corps des rapports, au lieu de leur titre. La liste des bugs trouvés apparait le plus souvent moins bien ciblée.

#### **label, label1|label2|..**

Noms indifféremment en minuscules/majuscules des catégories dans lesquelles les bugs à sélectionner doivent être étiquetés. Si plusieurs labels sont indiqués, seuls les bugs les portant TOUS sont sélectionnés. Ce critère est ignoré pour toute forge hors de https://gitlab.com/scilab.

Etiquettes définies pour la forge principale de Scilab :

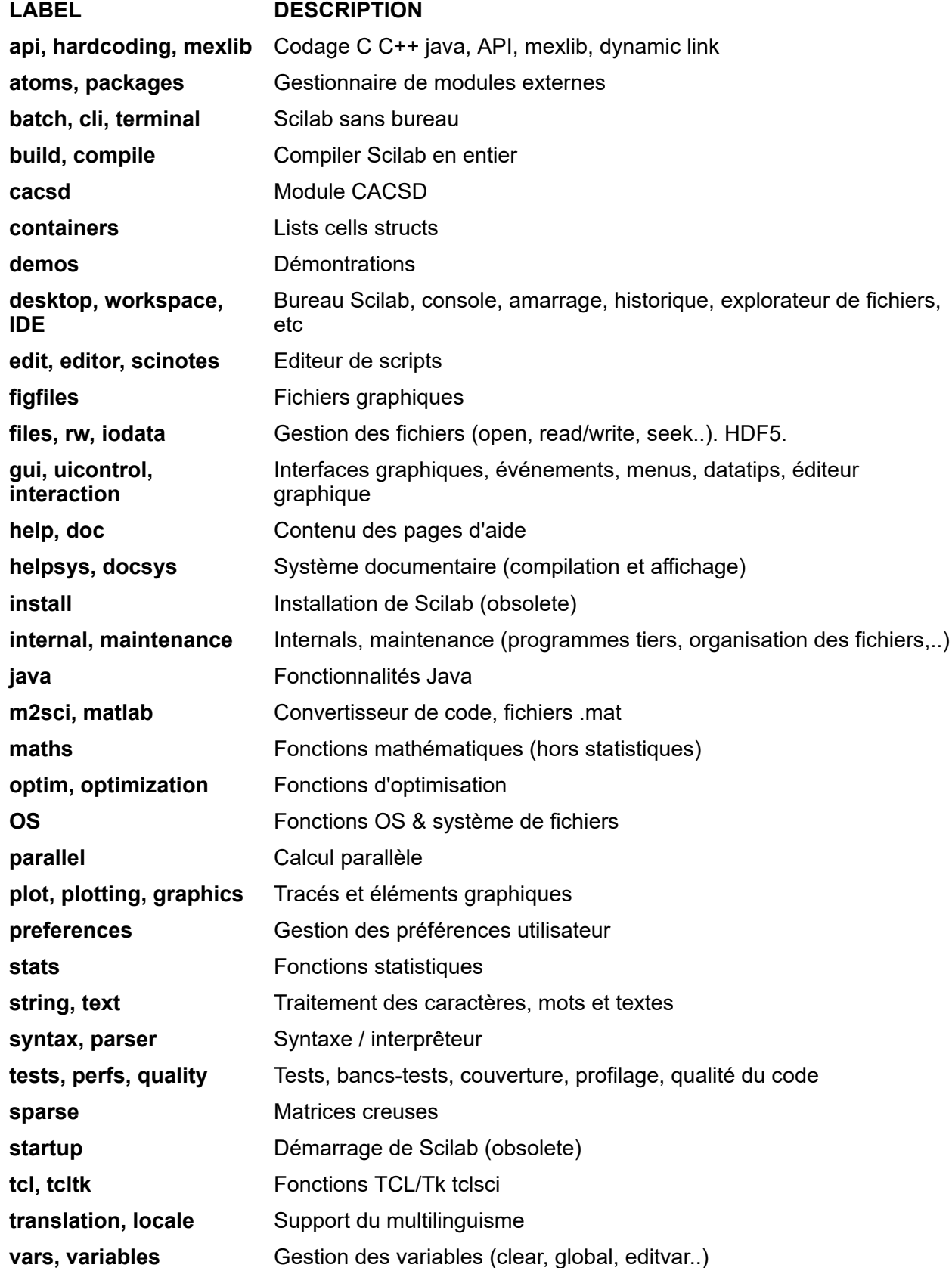

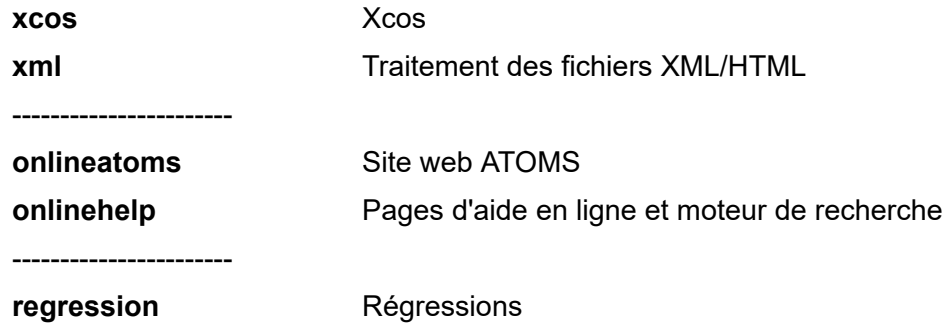

#### **Opérateurs internes**

- **/** Caractère séparant la liste des *labels* de l'*author*. Lorsque soit seul un auteur soit des labels sont indiqué-e-s, "/" n'est pas requis.
- **>** Caractère séparant l'**author** ou la liste des labels, de l'**item**. Lorsqu'aucun label ni auteur ne sont indiqués, ">" n'est pas requis.
- **|** séparateur entre labels multiples
- **"..."** Lorsque le libellé entier de la recherche (auteur, labels, item) comporte au moins un espace, il doit être indiqué entre guillemets ou entre apostrophes.

# **Description**

uman .. b lance le navigateur internet défini dans vos préférences Scilab, et ouvre une URL listant ou cherchant les bugs documentés en ligne concernant l'item et les critères indiqués à uman.

 $\Delta$  uman .. b requiert une connexion internet active.

Les alias / redirections définis dans uman ne sont pas utilisés en mode "b".

Exemple:  $uman$  flipud b ne cherchera ni n'utilisera la redirection flipud => flipdim. Une recherche sur Gitlab/scilab sera effectuée à propos de *flipup* spécifié tel quel.

Le **label** et l'**author** sont pris en compte uniquement lorsque https://gitlab.com/scilab est ciblé. Sinon ces critères sont ignorés.

La spécification d'aucun des paramètres **item**, **labels** ou **author** n'est obligatoire. Mais fournir au moins l'un d'entre eux est plus efficace ;-)

Lorsque plusieurs types de critères sont fournis (**item**, **labels**, **author**), seuls les rapports de bugs les respectant *tous* sont sélectionnés.

### **Traitement de la requête**

Ci-après, Scilab/issues désigne [https://gitlab.com/scilab/scilab/-/issues.](https://gitlab.com/scilab/scilab/-/issues)

Lorsqu'un n° de bug **bugNumber** est indiqué, la page du bug correspondant documenté sur Scilab/issues est affichée. Exemple : uman 11625 b

Sinon :

- Lorsqu'aucun **item** n'est indiqué, uman adresse la requête à Scilab/issues.
- Sinon : uman recherche l'item parmi les fonctions et autres ressources natives de Scilab installées sur votre ordinateur, comme elle le fait en mode console normal. Puis, selon le type de ressource Scilab trouvée correspondant à l'item, la requête uman est routée comme suit :
	- Si Scilab est directement concerné, Scilab/issues est ciblé.
- Si la ressource concernée est un module ATOMS disposant d'une forge publique Scilab, ou s'il s'agit d'un module hors ATOMS mais disposant d'une telle forge répertoriée par uman : le registre des bugs de la forge est ciblé. La liste des bugs documentés relatifs à l'**item** est affichée sur la page des tickets de la forge https://gitlab.com/scilab/forge/<module\_name>/-/issues.
- Si la ressource concernée est un module externe ATOMS sans forge publique  $\bullet$ Scilab : les commentaires de sa page ATOMS sont ciblés, les bugs pouvant y être publiés.
- Si l'item concerne un fichier distribué sur FileExchange : les commentaires de la page FileExchange correspondante sont affichés, les bugs afférents pouvant y être publiés.
- Si la ressource concernant l'item est hors ATOMS, hors FileExchange et hors des Forges Scilab mais est répertoriée par uman avec un site web dédié, celui-ci est affiché.
- Si aucune ressource répertoriée n'a été trouvée en lien avec l'item, le moteur de recherche Scilab/issues est ciblé.

## **Exemples**

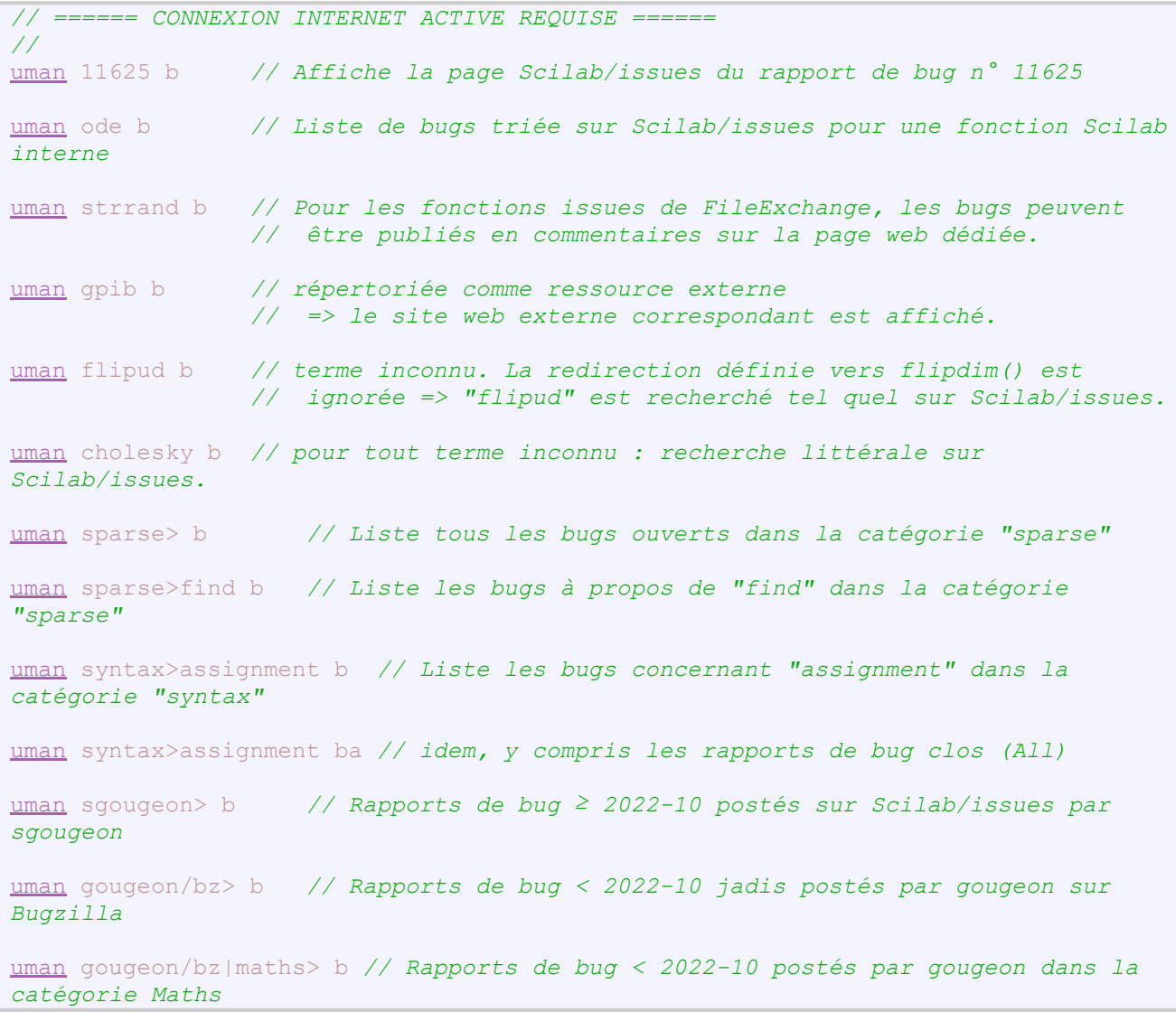

Avec un module externe ATOMS installé, disposant d'une forge Scilab :

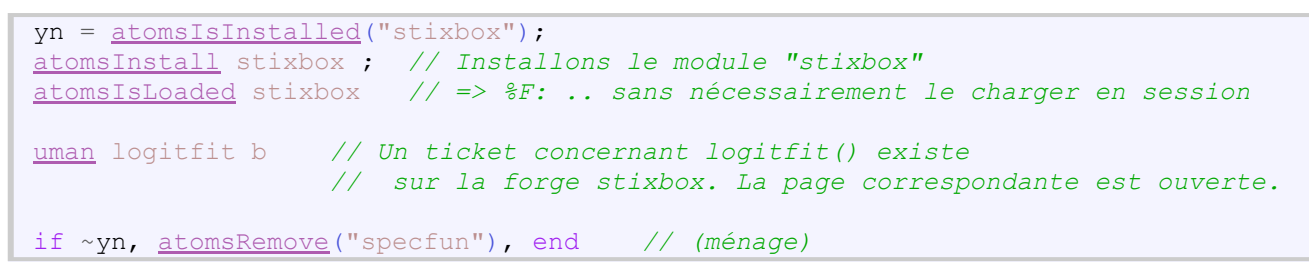

Avec un module ATOMS installé, *sans* forge Scilab :

[uman](#page-1-0) disp\_usage b *// La page ATOMS du module est ciblée (commentaires)*

# **Voir aussi**

- [debug](scilab://debug)
- [slint](scilab://slint)
- [uman](#page-1-0) Manuel d'utilisation en console, documentation multimodale multilingue avancée
- $\bullet$  [uman .. w](#page-17-0) affiche la page web documentant un item
- $\bullet$  uman ..  $\omega$  Sélectionne des messages des archives des forums Scilab
- [https://gitlab.com/scilab/scilab/-/issues"](https://gitlab.com/scilab/scilab/-/issues/?sort=created_date&state=opened&first_page_size=100)
- <https://gitlab.com/groups/scilab/forge/-/issues>
- [https://www.mail-archive.com/users@lists.scilab.org](https://www.mail-archive.com/users%40lists.scilab.org/maillist.html)

# **Historique**

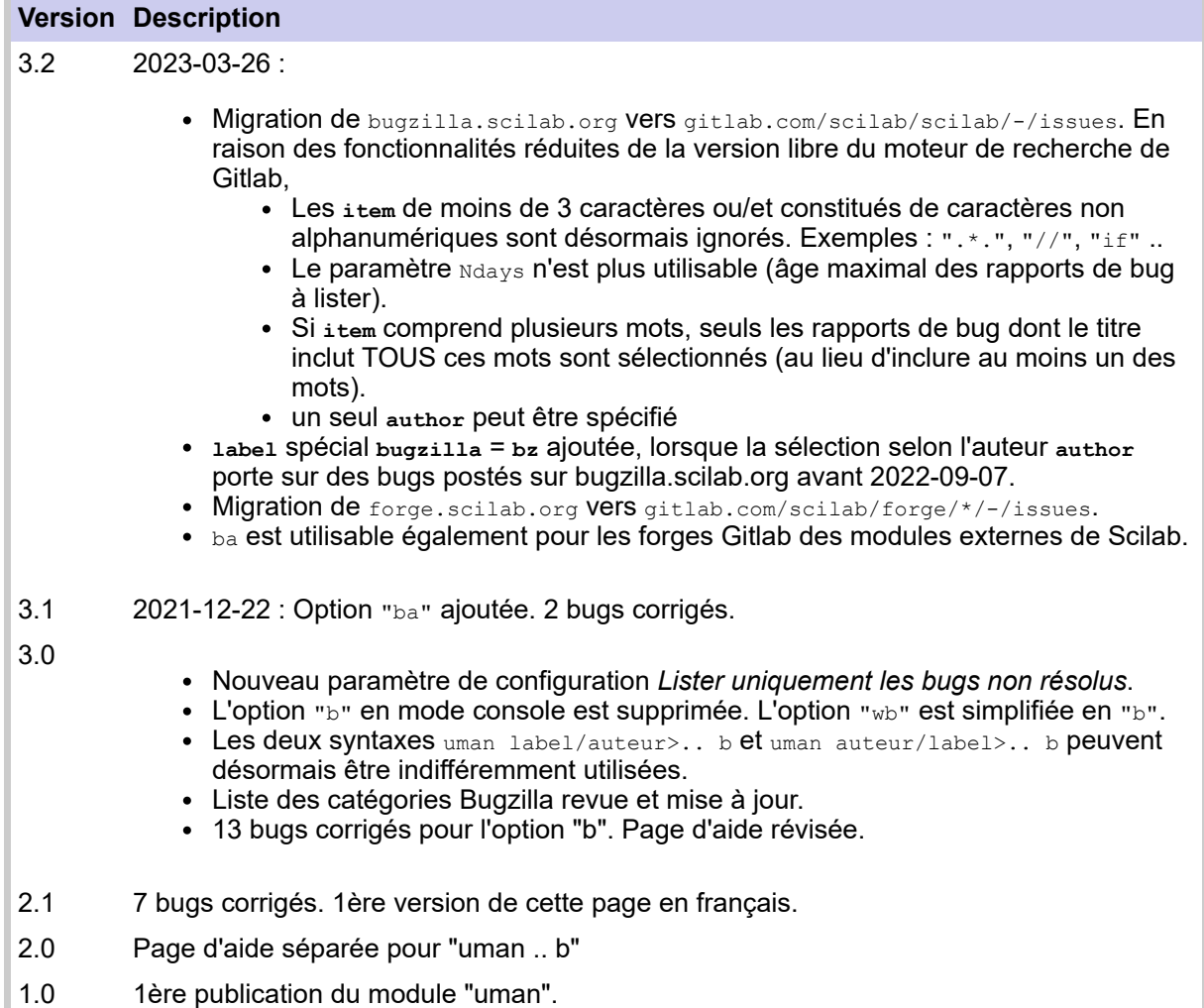

<span id="page-17-0"></span>[uman](#page-0-0) > uman .. w

# **uman .. w**

affiche la page web documentant un item

### **Syntaxe**

```
uman item w
uman item wx..
uman item wL
uman item wL##
uman item1|item2|.. w..
uman "item1 | item2 | .. " w..
```
# **Arguments**

#### **w**

Le mode  $\mathbb{I}_{w}$ " (web) de  $\mathbb{I}_{w}$  cible la documentation structurée disponible sur internet pour un item donné.

#### **item, item1|item2|,...**

Mots ou expressions (texte) dont la documentation est recherchée :

- Lorsque le libellé est tout en minuscules, la recherche est effectuée sans tenir compte de la casse typographique.
- Sinon (le libellé comporte au moins un caractère en majuscule), la recherche est effectuée en tenant compte de la casse.

#### **options**

Elles sont indépendantes les unes des autres. Elles peuvent être utilisées seules ou se cumuler.

**x :** Références eXternes prioritaires : lorsque l'item existe à la fois dans Scilab et dans une ressource externe (par exemple un module externe), utiliser cette option pour en cibler prioritairement la version externe.

#### **L##**

- **:** Cette option **L**inguistique est utilisée uniquement lorsque l'**item** donné est documenté sur [https://help.scilab.org](https://help.scilab.org/). Sinon l'option est ignorée.
	- Les codes linguistiques  $\# \#$  disponibles sont en (par défaut),  $f(r, j, \phi)$ , pt, ou ru.

Consulter la page [uman](#page-1-0) pour plus d'information.

## **Description**

uman .. w requiert une connection internet active.

uman .. w lance le navigateur internet défini dans vos préférences Scilab et ouvre la page web de l'aide Scilab en ligne ou toute autre page web de référence de l'**item** externe donné. Si l'**item** n'est pas trouvé parmi les mots réservés de Scilab ou des modules Scilab externes installés, chargés, ou parmi les autres ressources simplement déclarées dans uman, le moteur de recherche de l'aide en ligne de Scilab est ciblé.

Plusieurs items séparés par des "|" peuvent être spécifiés. Le moteur de recherche de l'aide Scilab en ligne est alors utilisé et alimenté par les items concernés afin de rechercher toutes les pages contenant au moins l'un d'eux.

Les pages trouvées sont classées par nombre décroissant d'occurrences des items trouvées. L'utilisation des conjonctions AND ou NOT entre items pour restreindre la sélection n'est pas permise.

Comme avec <sub>uman</sub> en console : lorsqu'un seul item est recherché et n'est pas reconnu comme élément littéral de Scilab, il est alors recherché dans les tables d'alias disponibles. S'il y est trouvé, l'élément correspondant est ciblé à la place (redirection).

Pour inclure un ou plusieurs espaces dans  $\mathsf{l'item}$  ou la liste d'items, tout le motif (sans les options) doit être spécifié entre guillemets ou apostrophes.

Les pages web ciblées sont celles de la *dernière* version de Scilab officiellement publiée, qui peut être ultérieure à la version de Scilab utilisée sur l'ordinateur (si l'utilisateur n'a pas actualisé celle-ci).

**A** Options "sw" : il n'est pas possible de cibler une page de sommaire sur https://help.scilab.org.

#### **Requête concernant une fonctionnalité supprimée**:

Lorsque l'item est une ancienne fonctionnalité de Scilab supprimée...

- avant Scilab 5.3.1 :
	- Si un substitut existe :
		- un message est affiché dans la console. Il indique la dernière version de Scilab ayant inclus la fonctionnalité, et le nom de son substitut.
		- La page d'aide du substitut est affichée en ligne.
	- Sinon : la page https://atoms.scilab.org/toolboxes/removed est affichée.

En outre, si le module atomsInstall("removed") est installé, l'ancienne page concernant l'item est affichée dans la console.

après Scilab 5.3.0 : sa page d'aide archivée est affichée en ligne.

### **Exemples**

```
// ====== CONNEXION INTERNET ACTIVE REQUISE ======
uman ode w // dans la langue de la session (si reconnue, sinon en anglais)
uman ode wlpt // en Portugais
uman ode wl // Page de référence en anglais (code par défaut = "en")
uman type w // pourrait afficher les pages de "type" ou "Type". "type" est ciblé
uman Type w // affiche la page d'aide de "Type" (typographie mixte prise en compte)
uman CUMSUM w // page d'aide du bloc CUMSUM de Xcos
uman cumsum w // page d'aide de la fonction cumsum() de Scilab
uman linespec w // tout en minuscule => requête insensible à la typographie: "LineSpec"
trouvé
uman sort wlru // non trouvé : l'option "w" recherche aussi une redirection interne
                // La correspondance "sort => gsort" est trouvée et utilisée
uman cholesky w // Item inconnu => le moteur de recherche de l'aide en ligne est
utilisé
uman scimax w // Pas sur ATOMS mais a une forge Scilab : celle-ci est ciblée
uman contour3d w // Pour une fonction uniquement disponible et déclarée sur
                // FileExchange, la page FileExchange afférente est ouverte.
uman gpib w // Ni sur ATOMS ni sur la Forge Scilab. Son site web référencé est ciblé
uman end wx // "x" (priorité eXterne) peut être utilisée avec "w". Ici => page
Dollar $.
```
Avec un module externe ATOMS installé :

```
uman uman w // La page ATOMS du module "uman" est ciblée et ouverte
yn = atomsIsInstalled("serial");
atomsInstall serial ; // installons le module externe "serial"
atomsIsLoaded serial // => %F : le module n'a pas besoin d'être chargé
uman openserial w // L'aide des modules ATOMS n'est pas (encore) publiée en ligne.
                   // => la page d'aide trouvée est affichée dans la console à
                   // la place (avec une indication spécifique)
if ~yn, atomsRemove("serial"), end // (ménage après l'exemple)
```
Documentation de fonctionnalités Scilab supprimées :

```
// atomsInstall removed ;
// atomsAutoloadDel removed ; // Puis redémarrer la session
// Case 1) Fonctionnalité supprimée avant Scilab 5.3.1 (sans page en ligne)
uman lgfft w // sans substitut
uman getf w // avec un substitut
// Case 2) Fonctionnalité supprimée avant Scilab 5.3.0
uman xbasr w // sans substitut
uman MSDOS w // avec un substitut
```
# **Voir aussi**

- [uman](#page-1-0)  Manuel d'utilisation en console, documentation multimodale multilingue avancée
- $\bullet$  uman ..  $\omega$  Sélectionne des messages des archives des forums Scilab
- [uman .. b](#page-12-0) affiche la liste des bugs documentés concernant un motif donné
- [https://help.scilab.org](https://help.scilab.org/)

## **Historique**

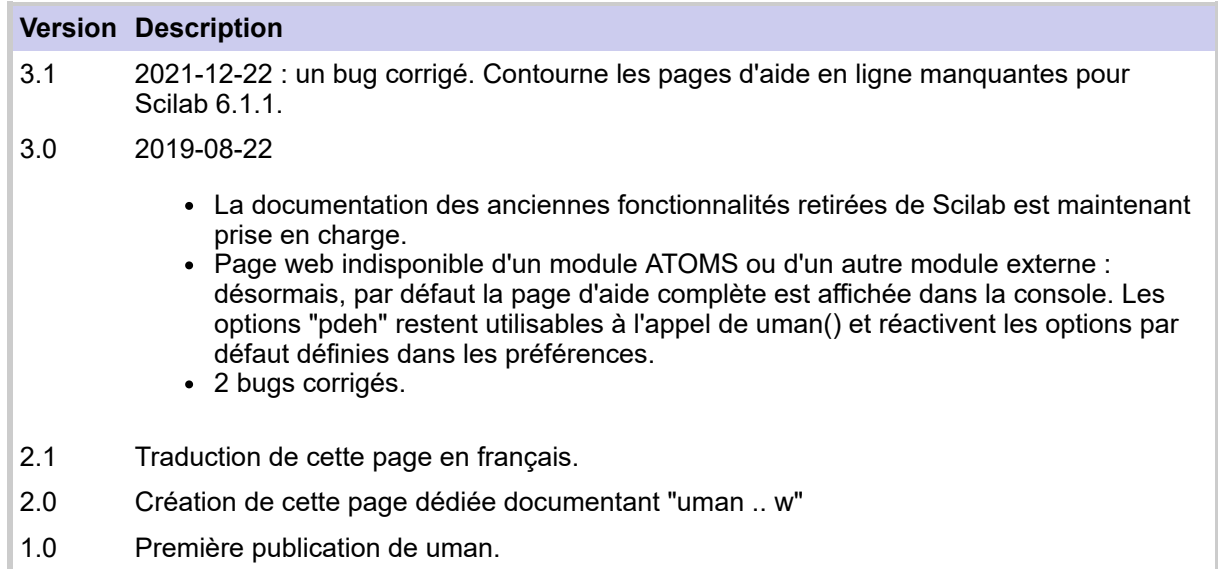

<span id="page-20-0"></span>

 $uman$  > [uman](#page-0-0) .. $@$ 

# **uman .. @**

Sélectionne des messages des archives des forums Scilab

### **Syntaxe**

```
uman topic! @
uman topic @
uman author>topic! @
uman author><Ndays @
uman author>topic<Ndays! @
uman "author > topic1 | topic2 < Ndays!" @
uman author1|author2>(topic1|topic2)&topic3&~(topic4|topic5)! @
uman … @d
uman … @s
```
# **Arguments**

#### **author, autho\*, author1|author2|..**

Nom (pseudonyme) des auteurs des messages.

"\*" peut être utilisé à la fin d'un nom pour rechercher tous les messages dont le ou les auteurs ont un nom commençant comme indiqué.

**@s** ignore **author**s.

#### **topic, to\*ic, topic1|topic2|,...**

Mots ou expressions texte à rechercher dans les messages.

"\*" utilisé dans un mot représente un segment de texte quelconque. Par exemple, "SI\*P" désignera "SIP", "SIVP", "sirup", etc.

"?" désigne *un et un seul caractère* libre. Par exemple, "S\*P" pourra représenter "SIP", "SVP", "SoP", "s1p", etc.

"\*" et "?" ne peuvent pas être utilisés en début de mot.

Les caractères "&  $|() \sim \langle > \rangle$ " ont un usage particulier. Leur emploi dans les  $_{\text{topic}}$  est donc proscrit (erreur ou résultats incertains).

**@s** admet un seul **topic**.

#### **NDays**

Entier positif (entré comme texte) : âge maximum des messages à sélectionner, exprimé en nombre de jours jusqu'à aujourd'hui.

**@s** n'utilise pas **NDays**.

#### **Opérateurs internes**

**!** Rechercher uniquement dans le *sujet* des messages.

Lorsque la requête de uman se termine par "!", la recherche est restreinte au sujet des messages postés sur les listes de diffusion et archivés. Par défaut, le sujet ET le corps des messages sont explorés.

**>** Séparateur entre les parties *authors ">" topics* de la requête. Lorsqu'aucun auteur

n'est spécifié, ">" peut être omis.

- **<** Séparateur entre les parties *topics "<" maximum messages age* de la requête. Lorsqu'aucun âge maximal des messages n'est indiqué, "<" peut être omis.
- **(..)** Parenthèses de groupage.
- **|** Conjonction OU séparant les noms de plusieurs auteurs ou les libellés de plusieurs topics.
- **&** Conjonction ET séparant les libellés de plusieurs topics. Chaque message étant posté par un auteur unique, cette conjonction est inutile dans la liste des auteurs recherchés.
- **~** SANS : exclusion d'un topic. Ne peut pas être utilisé pour exclure des auteurs de la recherche.
- **"..."** Lorsque la requête inclut au moins un espace, elle doit être spécifiée entre guillemets ou entre apostrophes.

# **Description**

uman .. @

Œ

- interprête les éléments de votre requête,
- lance le navigateur internet défini dans vos préférences Scilab, et
- ouvre la page web de recherche dans les archives des listes de diffusion officielles de Scilab consultables à<http://lists.scilab.org/mailman/listinfo>
- .. et y liste les messages correspondant aux spécifications données en terme d'auteur(s), de sujet voire de contenu, et d'âge maximal des messages archivés.
- **@** seul sonde les archives de la principale liste de discussion users@lists.scilab.org, à partir de 2018.
- **@d** sonde les archives de la liste dev@lists.scilab.org, à partir de 2014.
- **@s** sonde la plateforme **S**tackoverflow. Les critères de recherche y sont plus limités.

uman .. @ requiert donc une connection internet active.

uman . . @ n'affiche rien dans la console.

Aucun des critères de recherche possibles n'est obligatoire, mais en indiquer au moins un sera plus efficace ;-). Lorsque plusieurs types de critères sont fournis (auteurs, termes du contenu, âge des messages), seuls les messages satisfaisant *tous* les critères sont sélectionnés.

uman .. @ ignore toute autre option uman possible par ailleurs. En particulier, l'option de langue uman .. L## est ignorée.

Si un forum Scilab archivé ayant une langue d'usage autre que l'anglais et le français venait à devenir actif, l'option L## pourrait devenir utilisable pour uman .. @.

# **Exemples**

```
// ====== CONNECTION INTERNET ACTIVE REQUISE ======
// Listes de messagerie Scilab : fouiller dans les archives avec l'option "@"
// --------------------------------------------------------------------------
uman struct @ // messages dont le sujet ou le corps contient "struct"
uman struct! @ // messages dont le sujet contient "struct"
uman struct*! @ // "struct", "structs", "structure", "structures".. en sujet
```

```
uman struct*! @d // Même recherche, mais sur dev@lists.scilab.org
uman grand&setting @ // messages contenant "grand" ET "setting"
uman grand&~setting @ // messages avec "grand" mais SANS "setting"
uman "grand & ~setting" @ // même requête, avec des espaces.
uman cell|struct! @ // messages avec sujet contenant "cell" OU "struct"
uman "(cell|struct)&~array!" @ // Sujet avec "cell" OU "struct", ET SANS "array"
                               // Guillemets obligatoires pour protéger "(" initiale
uman "(cell|struct)&~(function|array)!" @ // Sujet avec "cell" OU "struct",
                                         // MAIS NI "function" NI "array"
uman denizet>bitmap|image! @ // Sujet avec ("bitmap" OU "image") POSTÉ PAR Denizet
uman steer|povy> @ // Tous les messages POSTÉS PAR ("Steer" OR "Povy")
uman david><300 @ // Messages POSTÉS PAR "David" dans les 300 derniers jours
uman "><300" @d // Tous les messages sur dev@ des 300 derniers jours
uman ode! @s // Toutes les discussions sur StackOverflow dont le titre inclut
"ode"
```
# **Voir aussi**

- $\bullet$  [uman .. w](#page-17-0) affiche la page web documentant un item
- [uman .. b](#page-12-0) affiche la liste des bugs documentés concernant un motif donné
- [uman](#page-1-0)  Manuel d'utilisation en console, documentation multimodale multilingue avancée
- <http://lists.scilab.org/mailman/listinfo>

## **Historique**

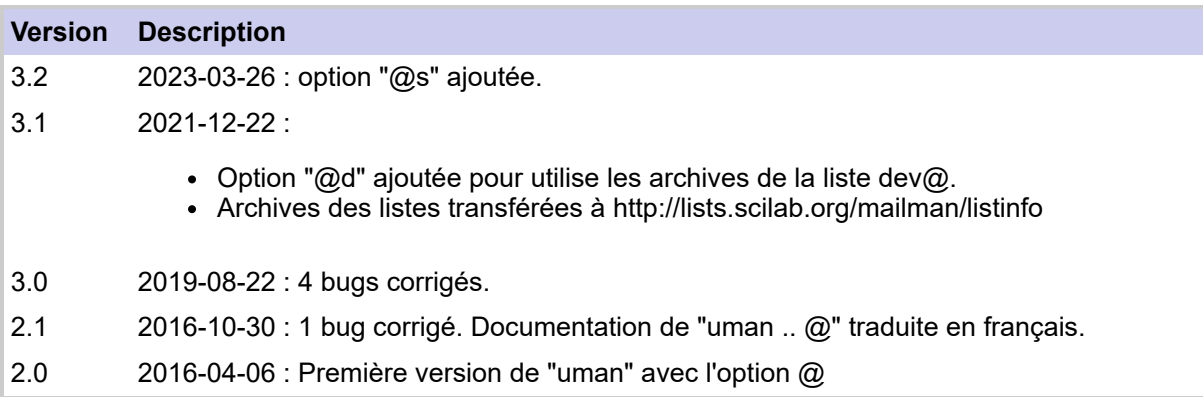

<span id="page-23-0"></span>[uman](#page-0-0) > disp\_usage

# **disp\_usage**

affiche les syntaxes autorisées pour une fonction donnée

### **Syntaxe**

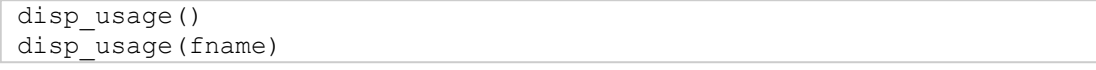

## **Arguments**

#### **fname**

Q

texte = nom d'une fonction écrite en langage Scilab ou d'une primitive Scilab compilée.

### **Description**

disp\_usage() affiche dans la console les différentes syntaxes utilisables pour la fonction depuis laquelle disp\_usage() est appelée. Ces informations peuvent être utilement rappelées à l'utilisateur par exemple lorsqu'une erreur de syntaxe relative à un argument d'entrée ou de sortie est détectée. À cette fin, disp\_usage() sera appelée juste avant  $error(...)$ .

Lorsqu'un nom de fonction **fname** est explicitement fourni, les syntaxes utilisables pour cette fonction **fname** sont affichées.

Exemple d'affichage :

```
--> disp_usage unwrap
Scilab > Fonctions Elémentaires > unwrap
........................................
USAGES
                    unwrap() // runs some examples
 [U, \text{breakPoints}] =unwrap(Y)
 [U, \text{breakPoints}] =unwrap(Y, z jump)
  [U, cuspPoints] = unwrap(Y, 'unfold")U =unwrap(Z)U =unwrap(Z, z_jump)
                U = unwrap(Z, z_jump, dir)
```
 $\mathbf{\mathcal{P}}$  Le mode d'alignement des syntaxes dans le bloc peut être modifié en utilisant l'option "Alignement des syntaxes" disponible dans les [préférences](#page-26-0) de uman().

disp\_usage('fname') est équivalent à uman fname u. Cette syntaxe explicite doit être préférée.

 $\triangle$  dispausage() peut être appelée sans argument d'entrée uniquement à l'intérieur d'un bloc function / endfunction. **fname** est alors implicitement le nom de la fonction hôte écrite en langage Scilab.

Si la fonction nommée *fname* n'a pas de page d'aide standard mais est documentée par un bloc de commentaires en en-tête de définition, disp\_usage(..) affiche les commentaires d'aide en entier, pas uniquement la liste des syntaxes.

 $\triangle$  disp usage(..) utilise uman(..) et requiert le module externe uman dans lequel elle est normalement distribuée.

### **Exemples**

**Exemple n° 1** : la fonction *unwrap(..)* est définie et dispose d'une page d'aide. Nous la redéfinissons artificiellement ci-dessous afin d'y introduire un appel à disp\_usage() en montrant l'usage :

```
fp = \underline{funcprot}(); \underline{funcprot}(0);
function unwrap(x)
    if <u>typeof</u>(x) ~= "constant"
          // warning(...) peut être éventuellement appelée
          disp_usage() // <<<=======
          // error(...) peut aussi être utilisée, si la condition est bloquante
     end
endfunction
funcprot(fp);
// Appelons "unwrap" avec un argument non admis :
unwrap("abc")
clear unwrap // ( restaure la vraie version de unwrap() )
```
**Exemple n° 2** : usage dans une fonction documentée uniquement par des commentaires.

```
function r=foo(a, b, c)
                                                                             >2 // USAGE:
                      // foo() // démo
     // r = foo(a,b) // produit a^2 - b
     // r = foo(a,b,c) // produit a^2 - b + sin(c)
     //
     // DESCRIPTION
     // foo() est une fonction test visant à illustrer disp_usage()
     //
    argn(2)
         case 0
             disp("Here should be a demo")
             r = []
         case 2
            r = a.^{2} - b
         case 3
            sin(c) else
             disp_usage()
             error("Nombre d''arguments incorrect")
     end
endfunction
foo(%pi) // Affiche les commentaires complets résidant en tête de foo(),
          // en guise d'aide, à défaut de page d'aide standard.
          // Les syntaxes de foo() admises doivent si possible être
indiquées
          // en premières lignes du bloc de commentaires.
--> foo(%pi) // Affiche les commentaires complets résidant en tête de foo(),
function [r] = foo(a, b, c) USAGE:
 foo() // démo
 r = f \circ \circ (a, b) // produit a^2 - br = foo(a, b, c) // produit a^2 - b + sin(c) DESCRIPTION
  foo() est une fonction test visant à illustrer disp_usage()
à la ligne 20 de la fonction foo
Nombre d'arguments incorrect
```
**Exemple n° 3** : appel externe de disp\_usage() pour une fonction Scilab ou compilée donnée.

 $> 2$ 

```
// Appel fonctionnel :
disp usage("members")
// Appel orienté console :
disp_usage meshgrid
// Appel équivalent à uman(..) :
uman meshgrid u
```
# **Voir aussi**

- [uman](#page-1-0) Manuel d'utilisation en console, documentation multimodale multilingue avancée
- [uman\\_config](#page-26-0)  Paramètres de configuration de uman()
- [Page ATOMS du module "uman"](https://atoms.scilab.org/toolboxes/uman)
- [Aide archivée des anciennes fonctions de Scilab](https://atoms.scilab.org/toolboxes/removed)
- head comments
- [help](scilab://scilab/help/help)
- [warning](scilab://scilab/help/warning)
- [error](scilab://scilab/help/error)

# **Historique**

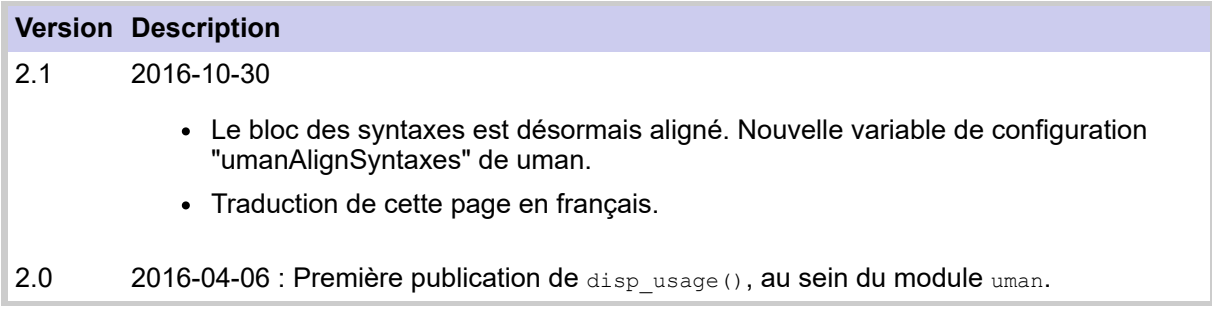

<span id="page-26-0"></span>[uman](#page-0-0) > Preferences

# **Preferences**

Paramètres de configuration de uman()

# **Description**

Le comportement de uman peut être modifié par un jeu de paramètres réglables via l'interface interactive des préférences de Scilab, dans la section Toolboxes/uman.

Les valeurs des paramètres de préférences de uman() sont enregistrées dans le fichier SCIHOME/uman\_preferences.xml. Ce fichier est automatiquement créé lors de la 1ère utilisation de uman ≥ 3.0

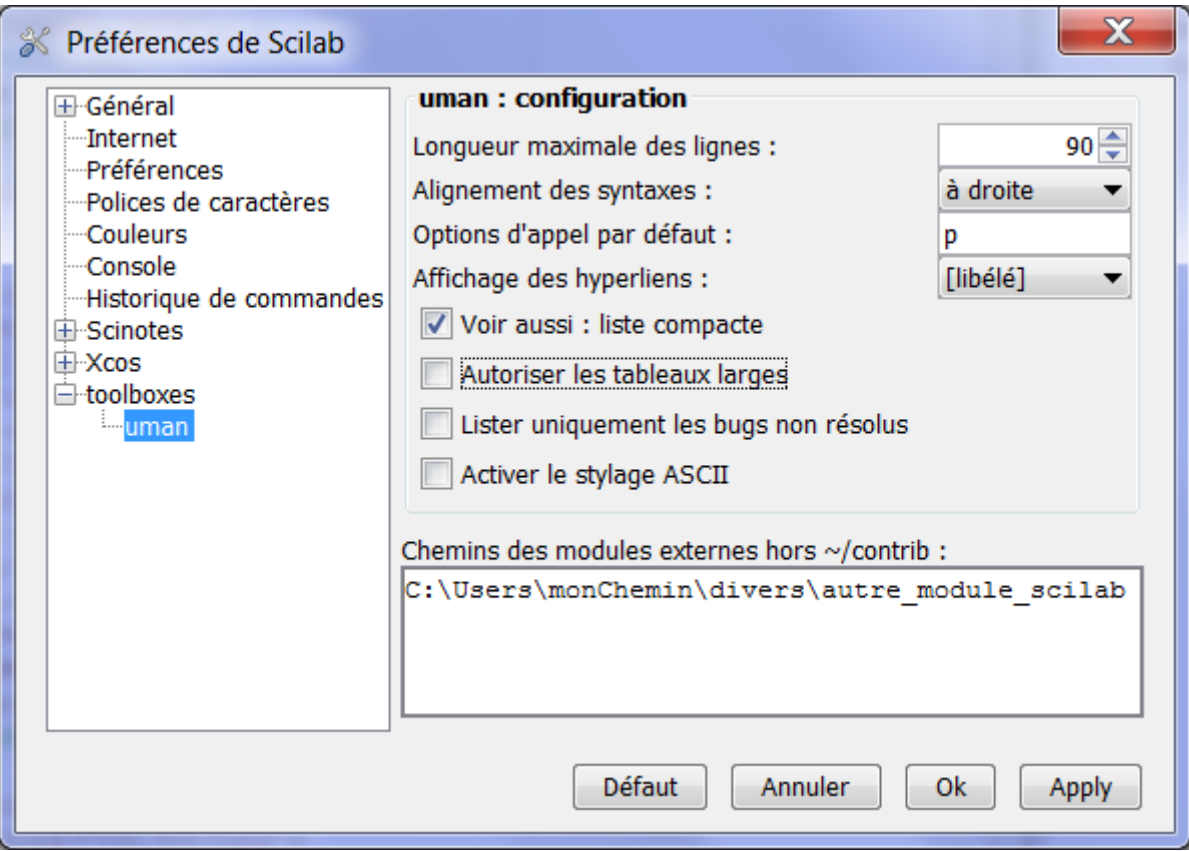

# **Sommaire**

- [Paramètres disponibles](#page-26-0)
	- [Options d'appel par défaut](#page-26-0)
	- [Longueur maximale des lignes](#page-26-0)
	- [Alignement du bloc des syntaxes](#page-26-0)
	- [Voir aussi : liste compacte](#page-26-0)
	- [Affichage des hyperliens](#page-26-0)
	- [Autoriser les tableaux larges](#page-26-0)
	- [Activer le stylage ASCII](#page-26-0)
	- [Lister uniquement les bugs non résolus](#page-26-0)
	- [Chemins des modules externes hors ~/contrib](#page-26-0)
- [Exemples](#page-26-0)
- [Voir aussi](#page-26-0)
- [Historique](#page-26-0)

### **Paramètres disponibles**

#### **Longueur maximale des lignes**

Entier décimal dans [50, 110]. Toute valeur hors de cet intervalle est ignorée. Valeur par  $d$ éfaut = 90.

Lorsque la console est large, ce paramètre permet de limiter la longueur des lignes effectivement affichées, sans atteindre le bord droit de la console, afin d'en améliorer la lisibilité. Si la console est plus étroite que *MaxLinesWidth*, sa largeur est utilisée comme limite.

#### **Autoriser les tableaux larges**

Lorsque cette option est activée, l'affichage des tableaux multicolonnes larges peut dépasser la limite *MaxLinesWidth*, mais toujours dans la limite de la largeur de la console. Cela permet de limiter la fréquence des césures des lignes dans les cellules te tableau particulièrement chargées, lesquelles lignes sont déjà naturellement plus courtes qu'en pleine page.

**Exemple avec** lines()(1)==109 et umanMaxLinesWidth==90 :

... sans autoriser les tableaux larges :

```
-->//~~~~~~~~~~~~~~~~~~~~~~~~~~~~~~~~~~~~~~~~~~~~~~~~~~~~~~~~~~~~~~~~~~~~~~~~~~~~~~~~~ Bord de la console >>>>|
\rightarrow uman EXTRACTBITS \rho...
Exemples
--------
 Le tableau suivant présente les résultats obtenus pour le nombre 215 en fonction de
 plusieurs combinaisons de paramètres.
  ---------------------------------------------------------------------------------------
  | Entrée | Bits à extraire| Nombre de bits ou| Treat Bit Field| Sortie |
 | | | n° de bit | as an Integer | |
 | 11010111 (215)| Upper Half | Ignoré | non | 01100000 (208) |
 | 11010111 (215)| Upper Half | Ignoré | oui | 00001101 (13) |
 | 11010111 (215)| Lower Half | Ignoré | non | 00000111 (7) |
 | 11010111 (215)| Lower Half | Ignoré | oui | 00000111 (7) |
 | 11010111 (215)| Range starting | 6 | non | 11010100 (212) |
 | | with MSB | | | |
 | 11010111 (215)| Range starting | 6 | oui | 00110101 (53) |
 | | with MSB | | | |
  | 11010111 (215)| Range starting | 6 | non | 00010111 (23) |
  | | with LSB | | | |
  | 11010111 (215)| Range starting | 6 | oui | 00010111 (23) |
 | | with LSB | | | |
 | 11010111 (215)| Range of bits | [ 2, 5 ] | non | 00010100 (20) |
 | 11010111 (215)| Range of bits | [ 2, 5 ] | oui | 00000101 (5) |
 | 11010111 (-41)| Upper half | Ignoré | non | 11010000 (-48) |
 | 11010111 (-48)| Upper half | Ignoré | oui | 11111101 (-3) |
 ---------------------------------------------------------------------------------------
 Dans le schéma suivant, deux chiffres décimaux sont codés sur un seul octet. Le
 diagramme décode l'entrée pour obtenir deux chiffres séparés.
...
```
#### ... puis après avoir coché *Autoriser les tableaux larges* :

```
--> uman EXTRACTBITS e
...
Exemples
--------
 Le tableau suivant présente les résultats obtenus pour le nombre 215 en fonction de
 plusieurs combinaisons de paramètres.
 ----------------------------------------------------------------------------------------------------
 | Entrée | Bits à extraire | Nombre de bits ou n° de| Treat Bit Field as an| Sortie |
 | | | bit | Integer | |
 | 11010111 (215)| Upper Half | Ignoré | non | 01100000 (208) |
```
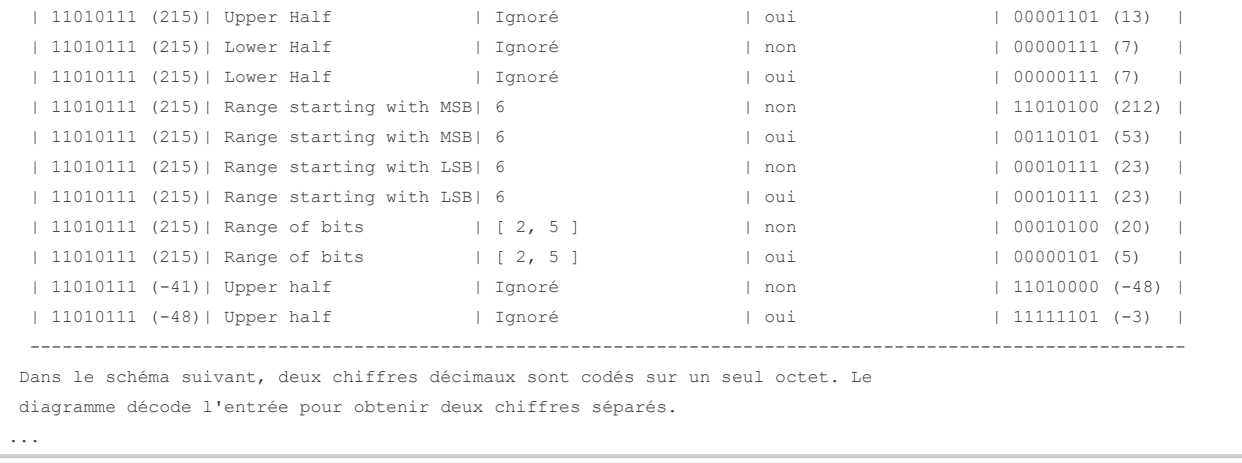

#### **Options d'appel par défaut**

Le *Chemin > dans > l'aide*, le bloc de *Syntaxes*, et la section *Voir aussi* sont toujours affichés par défaut.

Ce paramètre permet d'indiquer les options d'appel à utiliser par défaut, à la place des valeurs par défaut "par défaut". Pour ce faire, indiquer un ou plusieurs caractères représentant les options choisies, telles que décrites dans [la page uman](#page-1-0) principale : "p" pour la section *Paramètres* = *Arguments*, "d" pour la section *Description* (ou autres sections non identifiables), "e" pour la section des *Exemples*, "h" pour l'*Historique*, "l##" pour indiquer la langue, etc. Remarques :

- Lorque "l##" est spécifié, il est préférable de l'indiquer en dernière option.
- Les options "w", "b" et "@" sont ici ignorées. Le mode uman par défaut est toujours le mode d'affichage en console.
- L'option "r" est ici également ignorée.
- "j" peut être indiquée pour systématiquement alimenter les journaux de session éventuellement ouverts, avec les résultats console des appels à uman.
- "x" est utilisable en option par défaut. Elle peut aider les nouveaux utilisateurs de Scilab venant d'Octave ou de Matlab. Cependant, on devra garder à l'esprit qu'il n'existe pas d'option d'appel explicite permettant de suspendre l'option "x".
- $\bullet$  "s" indiquée en option par défaut est neutralisée par les options p  $\vert d \vert e \vert h \vert a \vert u$ utilisées à l'appel de uman.
- "u" indiquée en option par défaut est neutralisée par p | d | e | h | a | s utilisées à l'appel de uman.

#### **Alignement du bloc des syntaxes**

Cette option modifie la présentation en console du bloc des syntaxes des fonctions. Valeurs possibles : "" | "l" | "r" (par défaut)

"" : aucun alignement :

```
Scilab > Elementary Functions > size
....................................
SYNTAXES
sz = size(x)[n1, n2] = size(x)[n1, n2, n3, ...] = size(x)n = size(x, sel)
```
"l" : les listes d'arguments de sortie sont justifiées à Gauche (Left). Tous les caractères "=" des expressions "LHS = fun(RHS)" et autre "fun(RHS)" sont alignés entre eux :

```
SYNTAXES
sz = size(x)[n1, n2] = size(x)
[n1, n2, n3, ...] = size(x)n = size(x, sel)
```
"r" (par défaut) : les listes d'arguments de sortie sont justifiées à Droite (Right). Tous les caractères "=" des expressions "LHS = fun(RHS)" et autre "fun(RHS)" sont alignés entre eux :

```
SYNTAXES
              sz = size(x)[n1, n2] = size(x)[n1, n2, n3, ...] = size(x)n = size(x, sel)
```
#### **Affichage des hyperliens**

Considérons l'hyperlien <a href="https://scilab.org">Scilab website</a>. La cible de l'URL peut être locale ou distante. uman() en propose 3 types d'affichage en mode texte :

- *libélé* : seul scilab website est affiché. Rien n'indique l'existence de l'hyperlien.
- *[libélé]* : [Scilab website] est affiché. La présence de l'hyperlien est indiquée, mais l'URL de sa cible ne l'est pas. C'est le mode utilisé par défaut à la première installation de uman.
- *libélé [url]* : Scilab website [https://scilab.org] est affiché. Lorsque le *libélé* EST l'URL, *[url]* = [https://scilab.org] est affiché une seule fois.

Les hyperliens ne sont jamais affichés

- dans les tables des matières,
- en mode "s" (Sommaires de sous-sections),
- ni dans la section *Voir aussi*, excepté lorsque les items sont des références/URL externes.

#### **Voir aussi : liste compacte**

Sans activer cette option, la liste des items constituant la section *Voir aussi* est affichée en console à raison d'une ligne par item, avec la description courte de chacun d'eux, comme dans le navigateur d'aide. Exemple :

Option désactivée :

```
--> uman xmlGetValues
../..
See Also
--------
  setPreferencesValue — Set preferences value
  xmlXPath — Make a XPath query on a XML document
  XML path language [https://www.w3.org/TR/1999/REC-xpath-19991116/]
 xmlRead — Read a XML stream from a local or distant file
 xmlDelete — Delete a XML document
  atomsGetConfig — Get ATOMS system parameters
  printsetupbox — Display print dialog box.
  csvDefault — Get or set defaults behavior for csv files.
```
#### Option activée (par défaut):

```
See Also
--------
 setPreferencesValue | xmlXPath | XML path language
[https://www.w3.org/TR/1999/REC-xpath-19991116/] |
 xmlRead | xmlDelete | atomsGetConfig | printsetupbox | csvDefault
```
#### **Activer le stylage ASCII**

Lorsque cette option est activée, les parties du texte original qui sont en italique sont affichées en mode texte entre "/.../" : "/Texte en italique/". Celles qui sont en gras sont transcrites tout en majuscules : "TEXTE EN GRAS"..

Cette option est déconseillée. En effet, les slashs "/" introduits peuvent potentiellement être pris pour des divisions, lorsqu'une expression comportant des / est mise en italique. De même, un nom de variable mis en gras sera transcrit tout en majuscule, changeant le nom de la variable, puisqu'en langage Scilab les noms de variables sont sensibles aux minuscules/majuscules.

#### **Lister seulement les bugs non résolus**

Cette option modifie le résultat de *uman .. b*, lorsque l'information requise concerne les bugs documentés sur Bugzilla.

Lorsque l'item relève de Scilab lui-même, la requête est transmise à *https://gitlab.com/scilab/scilab/-/issues*. Lorsque cette option est cochée (par défaut), seuls les bugs dont la description est toujours ouverte sont listés. Pour systématiquement lister *tous* les bugs concernés, y compris ceux dont la déclaration est close, décocher cette option.

#### **Chemins des modules externes hors ~/contrib**

vecteur de textes. Chaque élément indique le chemin à un dossier (hors SCI\contrib ni SCIHOME\contrib) que uman doit scruter pour y inventorier des ressources documentaires supplémentaires. Celles-ci doivent être conditionnées en modules selon les règles minimales décrites dans la page dédiée aux [aspects techniques](#page-32-0) internes de uman.

### **Exemples**

Editons le fichier de préférences uman (après avoir utilisé uman ≥ 3.0 au moins une fois) :

[scinotes](scilab://scinotes) SCIHOME/uman preferences.xml readonly

 $> 7$ 

Ouvrons l'interface des préférences, à la section de uman :

```
jdeff org.scilab.modules.preferences.XConfigManager openPreferences
                                                                       > 2prefs; // une fois pour toutes
toolboxes/uman ;
```
Obtenir la valeur actuelle des paramètres uman, avec une instruction Scilab :

```
xmlGetValues("//uman",["AlignSyntaxes" "AllowWideTables" "AsciiStyling"
                                                                          > 2..
                       "DefaultCallOptions" "ListOnlyUnresolvedBugs"
"MaxLinesWidth" ..
                       "PrintHyperlinks" "SeeAlsoOnlyKeywords"]', ..
              "SCIHOME/uman_preferences.xml")
--> xmlGetValues("//uman",["AlignSyntaxes" "AllowWideTables" "AsciiStyling" ..
  > "DefaultCallOptions" "ListOnlyUnresolvedBugs"
"MaxLinesWidth" ..
  > "PrintHyperlinks" "SeeAlsoOnlyKeywords"]', ..
 > "SCIHOME/uman_preferences.xml")
\angleans =\mathbf{u}_{\gamma}\mathbf{u} "unchecked"
  "unchecked"
 "v" "checked" 
  "85.0" 
  "[content]"
  "checked"
```
# **Voir aussi**

- [uman](#page-1-0) Manuel d'utilisation en console, documentation multimodale multilingue avancée
- [preferences](scilab://preferences)
- [xmlGetValues](scilab://xmlGetValues)

# **Auteur**

Samuel GOUGEON

# **Historique**

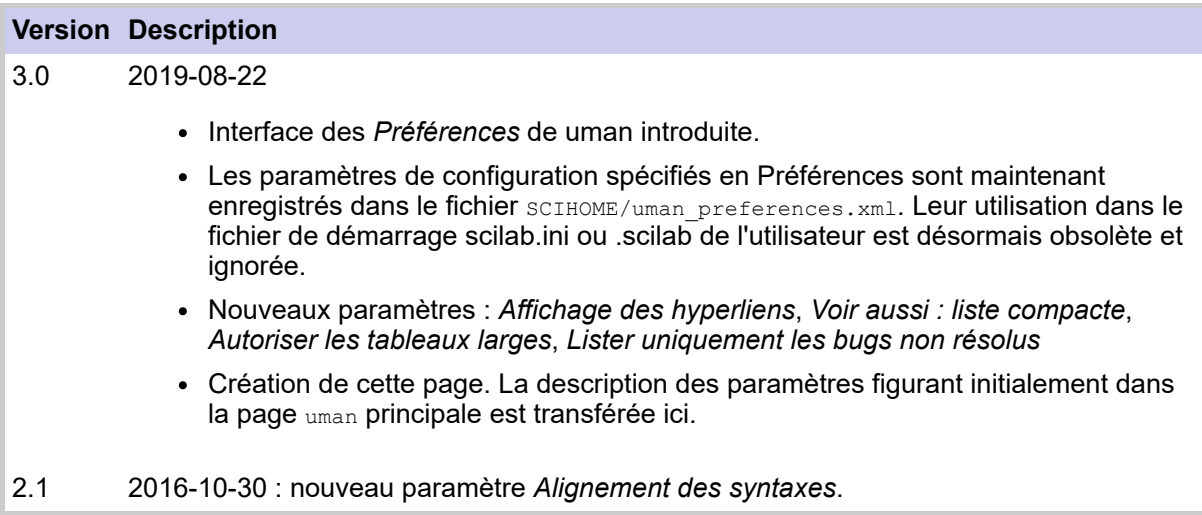

<span id="page-32-0"></span>[uman](#page-0-0) > Aspects internes

# **Aspects internes**

Aspects techniques internes du fonctionnement de uman()

## **Sommaire**

- [Aspects techniques](#page-32-0)
	- [Fonctionnement de uman\(\)](#page-32-0)
	- [Conditionnement de la documentation](#page-32-0)
- [Limitations connues](#page-32-0)
- [Ressources utilisées et références](#page-32-0)
	- [pour les modes console, "g", et "w"](#page-32-0)
	- [pour le mode web "w"](#page-32-0)
	- [pour le mode bugs "b"](#page-32-0)

# **Aspects techniques**

### **Fonctionnement de uman()**

• uman parcourt SCI/contrib/\*, SCIHOME/contrib/\*, et tous les chemins/\* figurant dans les *Chemins des modules externes hors ~/contrib* déclarés dans les préférences. La liste de toutes les archives ./jar/\*.jar trouvées est établie et enregistrée. Le nom des modules afférents et langues est déterminé pour chacun des fichiers .jar.

Cet inventaire est réalisé

- la 1ère fois que uman est utilisée, après son installation,
- après chaque installation ou désinstallation d'un module ATOMS,
- ou lorsque l'option "r" est utilisée (=refresh / reload).
- Lorsque uman est appelé, un algorithme complexe analyse le **pattern** afin de déterminer s'il concerne un item de Scilab, ou d'un module ATOMS installé (et lequel), ou une autre ressource connue de uman : autre module externe installé, module ATOMS non installé, fonction distribuée sur le FileExchange officiel, module d'une forge Scilab, autre référence externe. Il peut aussi s'agir d'un alias ou d'une redirection (par exemple d'un terme d'Octave vers le terme Scilab correspondant). Dans ce cas, la cible effective de la requête, et la référence documentaire correspondante (nom de module, URL, etc), sont déterminées en seconde "passe".

L'option "x" modifie les priorités de l'algorithme.

Les détails de l'algorithme sont consultables directement dans le code de uman, à partir de la ligne étiquetée "SEARCHING FOR THE RIGHT HELP TARGET".

Lorsque l'item a effectivement une page d'aide identifiée, celle-ci est extraite de son archive ./jar/\*.jar et est stockée dans un sous-dossier de SCIHOME/uman, en cache. Les appels suivants à uman à la même page réutilisent alors la copie déjà extraite (à moins que l'option "r" soit utilisée).

### **Conditionnement des modules et de leur documentation**

Pour être correctement parcouru à la recherche de sa documentation, un module (ATOMS ou autre) indexé doit être a minima conditionné comme suit :

- Le nom du dossier racine du module est libre.
- Un sous-dossier ./etc doit exister et contenir le fichier ./etc/\*.start, où \* désigne le nom du module. Ce fichier peut être vide, mais il est obligatoire. Il est utilisé uniquement pour obtenir le nom du module.
- Un sous-dossier ./jar doit exister. Il contient les fichiers standard compressés scilab ## ## help.jar, tels que générés par le compilateur des pages d'aide de Scilab. ##\_## désigne les langues (tel que fr\_FR) (un fichierpar langue).

C'est tout. Tout sous-dossier supplémentaire est ignoré par uman.

# **Limitations connues**

- 1. uman ne sait pas afficher correctement dans la console les pages en langues écrites de droite à gauche.
- 2. Affichage des tableaux :
	- Le centrage des contenus ou leur justification à droite ne sont pas respectés.
	- L'indentation et la césure des lignes sont incorrectes pour les contenus structurés (listes imbriquées, cellules de tables) contenus dans une table.
	- Les cellules fusionnées verticalement avec *rowspan* ne sont pas traitées.
- 3. Si plusieurs versions d'un module sont installées ou déclarées (dans SCI\contrib\\* ou SCIHOME\contrib\\*, etc), la sélection des pages n'est pas prévisible.
- 4. Pour toute fonction locale, si les commentaires d'en-tête figurent dans un bloc multiligne /\*...\*/, ils sont ignorés. Voir le bug [n° 14353](https://gitlab.com/scilab/scilab/-/issues/14353).
- 5. Les expressions LaTeXées sans balise alt=".." définissant un équivalent en texte simple dans le fichier source, ne peuvent pas être affichées en clair dans la console. Leur présence est cependant indiquée dans le texte par la référence de l'imagette correspondante.
- 6. Dans les pages en chinois, les lignes longues sans espace ne sont pas césurées.

## **Ressources utilisées et références**

### **Pour les modes console, "g", et "w"**

Nous ne donnerons pas ici l'algorithme détaillé de recherche documentaire suivi par uman en fonction du **pattern**donné. Nous listerons juste les différents critères et sources utilisés. L'algorithme est consultable directement dans le code, dans la partie "SEARCHING FOR THE RIGHT HELP TARGET". La prise en compte les possibles redirections de tous types, de l'option "x", de la langue choisie, et de la casse typographique du **pattern** est directement considérée dans le code.

Les sources documentaires suivantes sont considérées :

- Listes des alias / redirections Scilab->Scilab (raccourcis), externe->Scilab, et de fauxamis (si l'option "x" est utilisée).
- Pages d'aide Scilab officielles, dans les 5 langues principalement supportées et distribuées (en, fr, ja, pt, ru).
- Pages d'aide des modules ATOMS installés en modes "all users" (par l'administrateur) et "user" (par l'utilisateur).
- Pages d'aide des autres modules externes installés dans les dossiers SCI\contrib ou SCIHOME\contrib ou dans leurs sous-dossiers.
- Autres archives documentaires .jar stockées dans les dossiers ou sous-dossiers déclarés en *Chemins des modules externes hors ~/contrib*, dans les Préférences uman.
- Commentaires d'en-tête des fonctions locales écrites en langage Scilab et ne disposant pas de page d'aide dédiée standard.

Si aucune de ces ressources ne correspond au **pattern** ou à ses possibles alias, d'autres ressources externes indexées mais non installées sont scrutées, à savoir :

- La table uman des alias / redirections externe->externe.
- Les modules ATOMS indexés mais non installés.
- Des modules hors ATOMS disponibles sur une forge Scilab publique.
- Des ressources originales et correctement conditionnées disponibles sur le FileExchange Scilab.
- D'autres références externes hors ATOMS, hors FileExchange et sans forge Scilab.

Si une de ces ressources correspond au **pattern**, un message invitant à utiliser l'option "w" - voire précisant le libellé effectif du **pattern** -- est affiché dans la console.

### **Pour le mode web "w" :**

- Pages d'aide Scilab officielles, pour les 5 langues standard supportées (en,fr,ja,pt,ru).
- Nom et pages d'aide de chaque module ATOMS installé en modes "all users" et "user".
- Noms des autres modules ATOMS indexés dans uman.
- Noms des modules hors ATOMS ayant une forge Scilab publique.
- Ressources distribuées sur le FileExchange, correctement conditionnées, et indexées dans uman.
- Autres ressources externes indexées dans uman.
- Moteur de recherche sur [https://help.scilab.org](https://help.scilab.org/)

Les redirections Scilab->Scilab, équivalences externe->Scilab, et équivalences externe- >externe définies par uman() peuvent être exploitées afin d'identifier l'item effectif correspondant au **pattern** donné, avant d'afficher sa page.

### **Ressources ciblées en mode "b" :**

Lorsque l'item unique final est..

- une fonction Scilab : site web gitlab.com/scilab/scilab/-/issues
- une fonction d'un module ATOMS installé :
	- Si le module a une Forge Scilab : page des tickets de la forge
	- Sinon : page ATOMS.scilab.org du module, section des commentaires.
- un élément de FileExchange : page FileExchange.scilab.org correspondante, section des commentaires.
- un autre item externe indexé dans uman, avec site web référent : la page portail du site.
- un item non reconnu : moteur de recherche sur [https://gitlab.com/scilab/scilab/-/issues.](https://gitlab.com/scilab/scilab/-/issues) Cette page est également ouverte en cas d'items multiples séparés par "|".

# **Voir aussi**

- [uman](#page-1-0) Manuel d'utilisation en console, documentation multimodale multilingue avancée
- [Configuration de uman\(\)](#page-26-0) Paramètres de configuration de uman()
- [Page ATOMS de uman](https://atoms.scilab.org/toolboxes/uman)
- [Page ATOMS du module "removed"](https://atoms.scilab.org/toolboxes/removed)

### **Auteur**

Samuel GOUGEON

# **Historique**

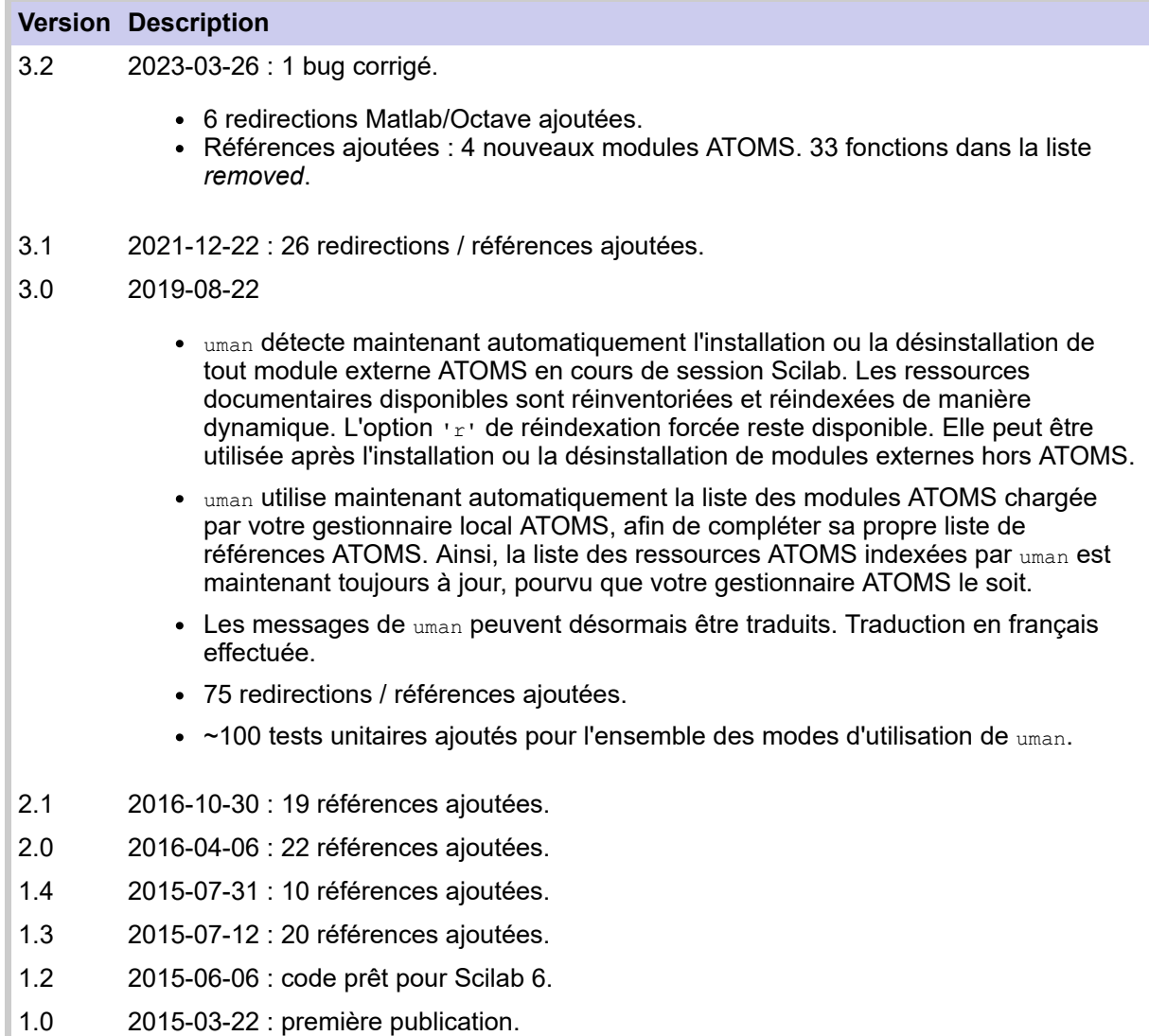